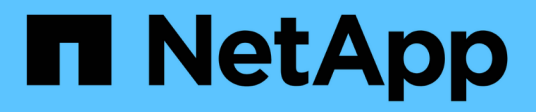

## **Cloud Volumes Service for AWS** 文档

Cloud Volumes Service

NetApp October 04, 2023

This PDF was generated from https://docs.netapp.com/zh-cn/cloud\_volumes/index.html on October 04, 2023. Always check docs.netapp.com for the latest.

# 目录

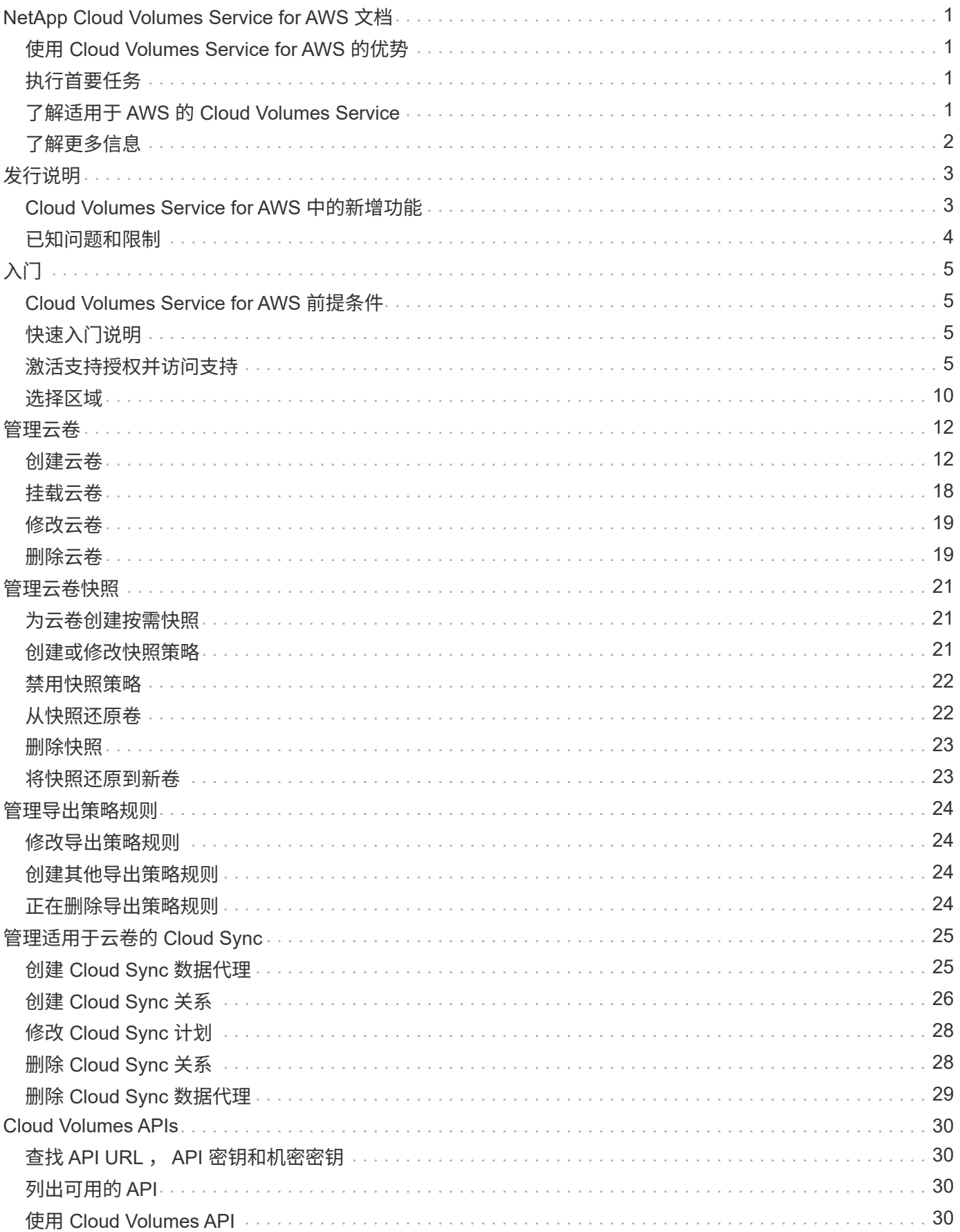

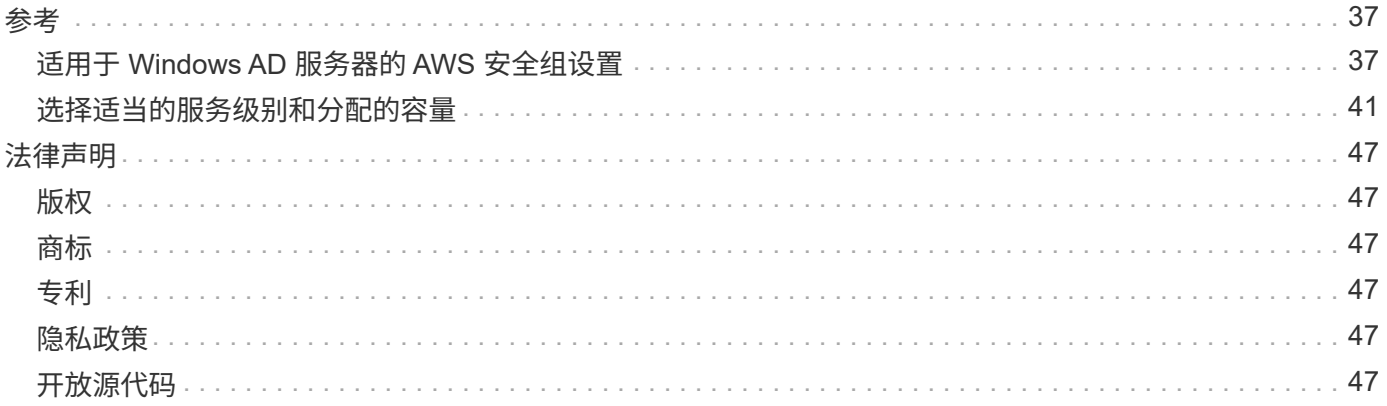

# <span id="page-3-0"></span>**NetApp Cloud Volumes Service for AWS** 文档

NetApp Cloud Volumes Service for AWS 是一种云原生文件服务,可通过 NFS 和 SMB 提 供具有全闪存性能的 NAS 卷。此服务支持在 AWS 云中运行任何工作负载,包括原有应用 程序。

## <span id="page-3-1"></span>使用 **Cloud Volumes Service for AWS** 的优势

Cloud Volumes Service for AWS 具有以下优势:

- 稳定一致的高性能
- 不影响性能的数据保护
- 即时克隆,支持操作,开发和测试工作流
- 支持 NFSv3 和 NFSv4.1 , SMB 2.1 , 3.0 和 3.1.1 NAS 协议
- •安全访问 Linux 和 Windows 弹性容器服务( Elastic Container Service , ECS )实例,并提供以下支持:
	- Amazon Linux 2 , Red Hat Enterprise Linux 7.5 , SLES 12 SP3 和 Ubuntu 16.04 LTS
	- Windows Server 2008 R2 , Windows Server 2012 R2 和 Windows Server 2016
- 完全托管服务,因此无需配置或管理存储设备
- 可选择捆绑定价和按需购买定价

## <span id="page-3-2"></span>执行首要任务

- ["](#page-12-0)[选择区域](#page-12-0)["](#page-12-0)
- ["](#page-14-1)[创建云卷](#page-14-1)["](#page-14-1)
- ["](#page-20-0)[挂载云卷](#page-20-0)["](#page-20-0)
- ["](#page-23-1)[为云卷创建按需快照](#page-23-1)["](#page-23-1)

### <span id="page-3-3"></span>了解适用于 **AWS** 的 **Cloud Volumes Service**

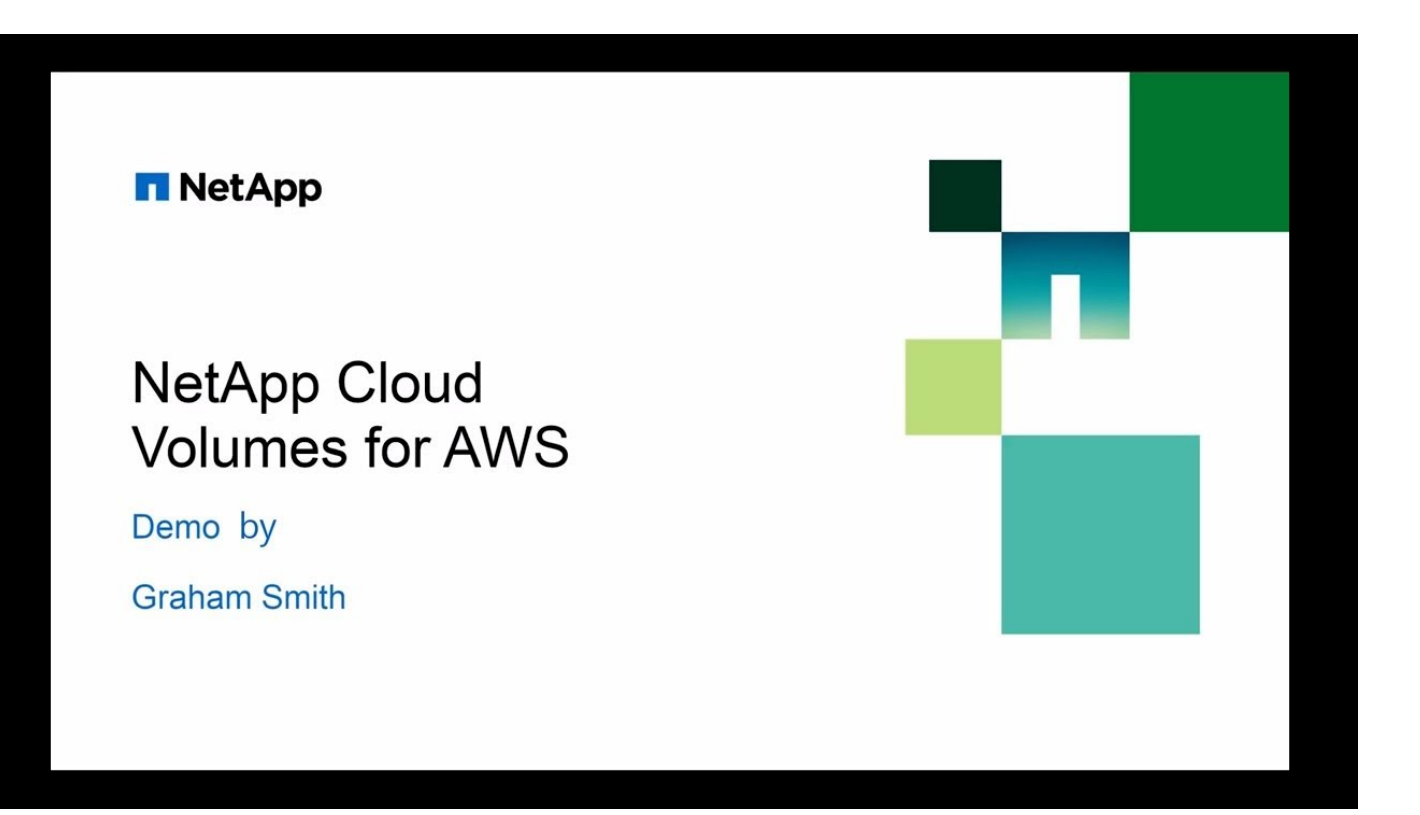

## <span id="page-4-0"></span>了解更多信息

- ["NetApp Cloud Central"](https://cloud.netapp.com/home)
- ["](https://www.netapp.com/us/forms/campaign/register-for-netapp-cloud-volumes-for-aws.aspx?hsCtaTracking=4f67614a-8c97-4c15-bd01-afa38bd31696%7C5e536b53-9371-4ce1-8e38-efda436e592e)[抢先了解适用于](https://www.netapp.com/us/forms/campaign/register-for-netapp-cloud-volumes-for-aws.aspx?hsCtaTracking=4f67614a-8c97-4c15-bd01-afa38bd31696%7C5e536b53-9371-4ce1-8e38-efda436e592e) [AWS](https://www.netapp.com/us/forms/campaign/register-for-netapp-cloud-volumes-for-aws.aspx?hsCtaTracking=4f67614a-8c97-4c15-bd01-afa38bd31696%7C5e536b53-9371-4ce1-8e38-efda436e592e) [的全新](https://www.netapp.com/us/forms/campaign/register-for-netapp-cloud-volumes-for-aws.aspx?hsCtaTracking=4f67614a-8c97-4c15-bd01-afa38bd31696%7C5e536b53-9371-4ce1-8e38-efda436e592e) [NetApp Cloud Volumes Service"](https://www.netapp.com/us/forms/campaign/register-for-netapp-cloud-volumes-for-aws.aspx?hsCtaTracking=4f67614a-8c97-4c15-bd01-afa38bd31696%7C5e536b53-9371-4ce1-8e38-efda436e592e)

# <span id="page-5-0"></span>发行说明

### <span id="page-5-1"></span>**Cloud Volumes Service for AWS** 中的新增功能

NetApp 会定期更新适用于 AWS 的 Cloud Volumes Service, 为您提供新功能和增强功 能。

### **2021**年**2**月

• 现在可以使用新的 Cloud Volumes API (PerformanceMetrics )来检索性能统计信息,包括 IOPS ,带 宽和延迟。要了解更多信息,请参见 ["Cloud Volumes APIs"](#page-32-0)。

### **2020** 年 **7** 月

- 现在, Cloud Volumes Service 支持更宽的 RFC 1918 专用网络范围,范围介于 /16 和 /28 之间。以前仅支 持 /28 范围。
- 现在, " 同步 " 功能可直接与 Cloud Sync UI 集成,以提供增强的功能。
- 可以通过 API 调用将卷与 NSFv3 , NFSv4.1 以及 NFSv3 和 NFSv4.1 进行转换。
- API 示例和示例 Python 脚本已更新为 v2 API 。 ["](#page-32-0)[请参见](#page-32-0) [Cloud Volumes API"](#page-32-0)。
- 现在,已为 NFSv4.1 卷启用 ACL 。
- Cloud Volumes Service 现在已通过 SOC 2 1 类认证。
- Cloud Volumes Service 现已在新加坡推出(亚太地区东南部 1 )。

### **2020**年**3**月

• 现在,对于 NFSv3 和 NFSv4.1 挂载, Cloud Volumes Service 支持的最大 I/O 大小为 1 MiB 。以前,最大 I/O 大小为 64 KiB 。增加 I/O 大小可能会提高某些工作负载的性能。要增加 I/O 大小,请使用挂载选项 "rsize"和/或"wsize",例如: mount -o nfsver=4.1 , rsize=1048576 , wsize=1048576 172.25.0.4 : /vol1 /mnt/CV

### **2020**年**2**月

• Cloud Volumes Service 现在可在 AWS Marketplace 中以计量(按需购买)订阅的形式提供。有关更多详细 信息,请参见 Marketplace 列表: <https://aws.amazon.com/marketplace/pp/B0848MXK74>请注意,最初的 月度和年度订阅计划仍然可用。

### **2020**年**1**月

- Cloud Volumes Service 现在支持 SMB 多通道,该通道可同时使用多个网络连接来提高性能。默认情况下, Windows 客户端会启用多通道,但要求 EC2 实例使用支持 rss (接收端扩展)的网络适配器。
- 现在,您可以从 Cloud Volumes Service 用户界面还原快照中的卷。这样,您可以将卷还原到时间点快照, 而无需重新挂载客户端。请参见 ["](#page-24-1)[从](#page-24-1)[快照](#page-24-1)[还](#page-24-1)[原卷](#page-24-1)["](#page-24-1) 了解详细信息。

## <span id="page-6-0"></span>已知问题和限制

Cloud Volumes Service for AWS 存在以下已知问题和限制。

- \* NFSv\* :如果现有卷仅支持问题描述,并且在创建或转换卷时支持 NFSv4.1 或同时支持 NFSv3 和 NFSv4.1 ,则在未指定 NFS 版本( vers=3 )的情况下,现有卷可能无法挂载。
- NFSv\*: 向 mount 命令添加用于指定临时解决策版本的选项,例如  $_{\rm{mount} \to \infty}$  -o  $_{\rm{vers}=3}$  ... 或确保所有卷均 已转换为支持 4.1 。请注意,除非指定版本,否则 Linux 客户端将默认使用 NFSv4.1 。
- \* 问题描述 \* :从快照创建新卷可能会失败,并显示消息 " 无法为卷 *<* 卷 *>* 设置卷属性 "files" … 原因:新计 数必须大于当前分配的计数 <<number> '。
- •临时解决策 \*:尝试从当前分配给卷的文件数超过新卷分配的容量的快照创建卷时,会发生此问题描述。要 分配足够的文件(索引节点),必须增加为新卷分配的容量。请参见 ["](#page-43-0)[选择已](#page-43-0)[分](#page-43-0)[配的容量](#page-43-0)["](#page-43-0) 了解详细信息。
- \* cvs\*: 在 72 小时后没有卷的问题描述区域中,网络虚拟接口将自动删除。创建新卷时,您需要重新提供 AWS 帐户编号和 CIDR 。
- 临时解决策 \* : 要避免在非活动期间删除网络虚拟接口,请至少保留一个卷并降低分配和服务级别,以最大 限度地降低成本。
- \* 问题描述 API: 订阅已过期的用户无法登录到 Cloud Volumes Service 用户界面或与 API 进行交互。
- 临时解决策 AWS Marketplace \* :转到 Cloud Volumes Service 的 "AWS Marketplace " 页面并续订您的订 阅。

# <span id="page-7-0"></span>入门

## <span id="page-7-1"></span>**Cloud Volumes Service for AWS** 前提条件

云卷易于使用,部署速度快。使用适用于 AWS 的 Cloud Volumes Service 需要满足一些 前提条件。

您必须先订阅 Cloud Volumes Service for AWS ,然后才能执行本文档中所述的云卷任务。订阅过程包括使用服 务所需的初始设置和配置。

请参见 ["](https://www.netapp.com/us/forms/campaign/register-for-netapp-cloud-volumes-for-aws.aspx?hsCtaTracking=4f67614a-8c97-4c15-bd01-afa38bd31696%7C5e536b53-9371-4ce1-8e38-efda436e592e)[抢先了解适用于](https://www.netapp.com/us/forms/campaign/register-for-netapp-cloud-volumes-for-aws.aspx?hsCtaTracking=4f67614a-8c97-4c15-bd01-afa38bd31696%7C5e536b53-9371-4ce1-8e38-efda436e592e) [AWS](https://www.netapp.com/us/forms/campaign/register-for-netapp-cloud-volumes-for-aws.aspx?hsCtaTracking=4f67614a-8c97-4c15-bd01-afa38bd31696%7C5e536b53-9371-4ce1-8e38-efda436e592e) [的全新](https://www.netapp.com/us/forms/campaign/register-for-netapp-cloud-volumes-for-aws.aspx?hsCtaTracking=4f67614a-8c97-4c15-bd01-afa38bd31696%7C5e536b53-9371-4ce1-8e38-efda436e592e) [NetApp Cloud Volumes Service"](https://www.netapp.com/us/forms/campaign/register-for-netapp-cloud-volumes-for-aws.aspx?hsCtaTracking=4f67614a-8c97-4c15-bd01-afa38bd31696%7C5e536b53-9371-4ce1-8e38-efda436e592e) 页面以了解更多信息。

## <span id="page-7-2"></span>快速入门说明

您可以通过完成几个快速步骤开始使用适用于 AWS 的 Cloud Volumes Service 。

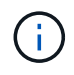

在创建云卷之前、您必须已配置所需的AWS网络组件。请参见 \_NetApp Cloud Volumes Service for AWS 帐户设置指南 \_ ["\[](https://docs.netapp.com/zh-cn/cloud_volumes/aws/media/cvs_aws_account_setup.pdf) [中文](https://docs.netapp.com/zh-cn/cloud_volumes/aws/media/cvs_aws_account_setup.pdf)["\]|](https://docs.netapp.com/zh-cn/cloud_volumes/aws/media/cvs_aws_account_setup.pdf)["\[ja"](media/cvs_aws_account_setup_jaJP.pdf)] 。

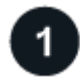

选择区域

["](#page-12-0)[指](#page-12-0)[定](#page-12-0)[AWS](#page-12-0)[区域](#page-12-0)["](#page-12-0) 您计划创建云卷的位置。

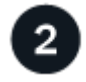

创建云卷

["](#page-14-1)[创建云卷](#page-14-1)["](#page-14-1) 在AWS云中、指定大小和服务级别、并定义其他选项。

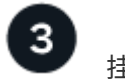

挂载云卷

["](#page-20-0)[挂载云卷](#page-20-0)["](#page-20-0) 使用NFS for Linux和UNIX客户端或SMB for Windows客户端访问AWS实例。

## <span id="page-7-3"></span>激活支持授权并访问支持

订阅 AWS Marketplace 后不久即可访问 Cloud Volumes Service 后, 强烈建议您激活支持 授权。激活支持授权后,您可以通过在线聊天, Web 服务单系统和电话访问技术支持。

在序列号激活和注册完成之前,默认支持级别为自助服务。

### 正在激活支持授权

在 Cloud Volumes Service for AWS 的初始订阅过程中,您的云卷实例将生成一个 20 位数的 NetApp 序列号, 此序列号以 "9y" 开头。NetApp 序列号表示与您的 AWS 帐户关联的 Cloud Volumes Service 订阅。您必须注册 NetApp 序列号才能激活支持授权。我们提供 2 种支持注册选项:

- 1. 使用现有 NetApp 支持站点( NSS ) SSO 帐户的当前 NetApp 客户
- 2. 新的 NetApp 客户,没有现有的 NetApp 支持站点( NSS ) SSO 帐户

选项 **1** :使用现有 **NetApp** 支持站点( **NSS** ) **SSO** 帐户的当前 **NetApp** 客户

步骤

- 1. 导航到 Cloud Volumes Service URL, 或通过访问此服务 ["NetApp Cloud Central](https://cds-aws-bundles.netapp.com/storage/volumes) [门户](https://cds-aws-bundles.netapp.com/storage/volumes)["](https://cds-aws-bundles.netapp.com/storage/volumes)。然后使用您的 NetApp Cloud Central 凭据登录。
- 2. 在 Cloud Volumes Service 用户界面 ( UI ) 中选择 "\* 支持 " 以显示您的 NetApp 序列号。

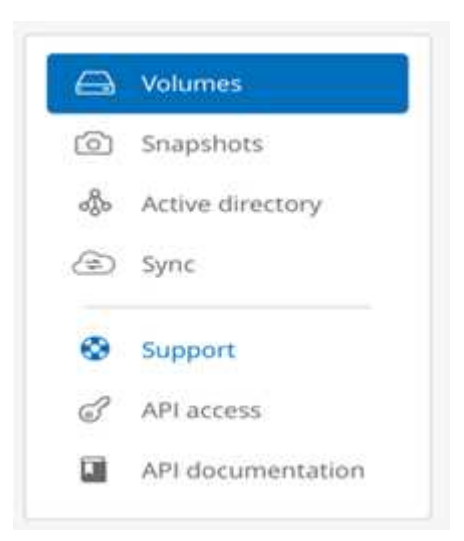

3. 在 "\*\*Support" 页面中,验证您的支持状态是否显示 Not Registered 。

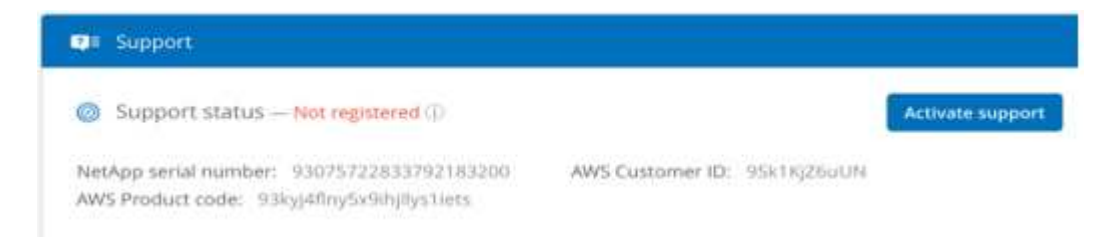

如果您未看到支持状态和 NetApp 序列号,请刷新浏览器页面。

- 4. 单击 "\* 激活支持 "\* 以注册您的 NetApp 序列号:
	- 。如果您有 NSS 帐户,请在 "\* 激活支持 " 页面中输入您的 NSS 凭据(用户名和密码),然后单击 "\* 激 活 " 以激活您的 NetApp 序列号的支持授权。

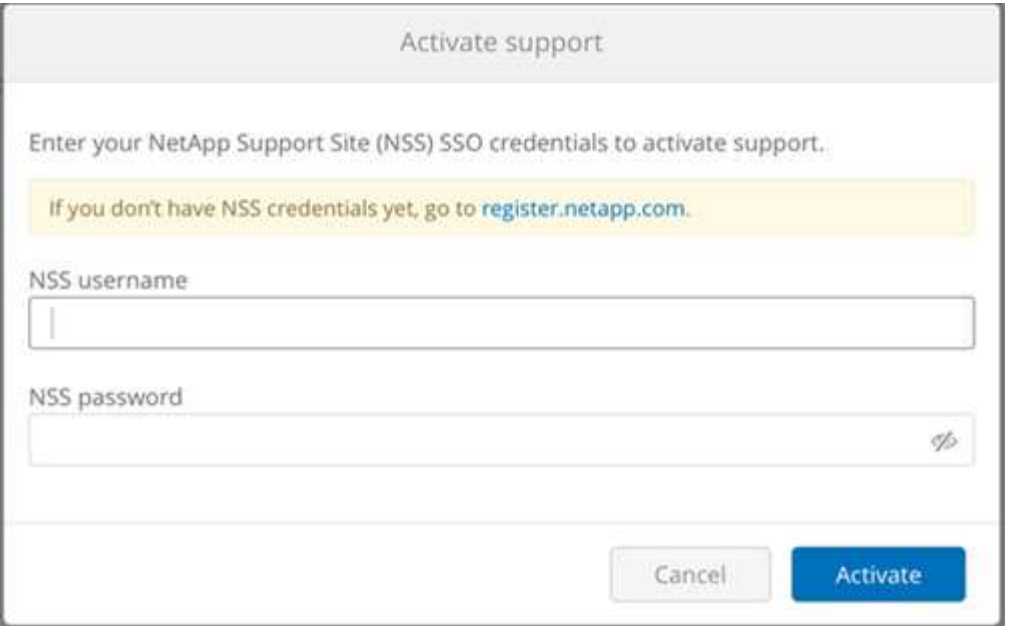

- 。如果您是现有 NetApp 客户,但没有 NSS SSO 凭据,请转到 ["NetApp](http://now.netapp.com/newuser/) [支持注](http://now.netapp.com/newuser/)[册站点](http://now.netapp.com/newuser/)["](http://now.netapp.com/newuser/) 以先创建帐户。 然后返回此处以向您的 NSS 凭据注册。
- 如果您是 NetApp 的新客户,请参见下面选项 2 的说明。

激活 NetApp 序列号后, "\*\*Support" 页面将显示状态 Registered, 表示您已激活支持授权。

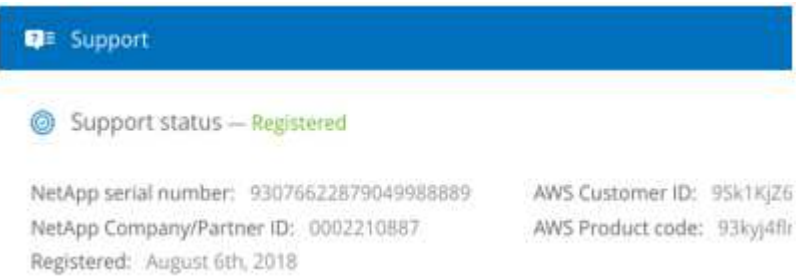

这是对适用 Cloud Volumes Service 序列号的一次性支持注册。任何新的 Cloud Volumes Service 订阅以及后续 的新序列号也需要激活支持。如果您对支持注册有任何疑问或问题,请发送电子邮件至 [cvs](mailto:cvs-support@netapp.com)[support@netapp.com](mailto:cvs-support@netapp.com) 与我们联系。

选项 **2** :新的 **NetApp** 客户,没有现有的 **NetApp** 支持站点( **NSS** ) **SSO** 帐户

#### 步骤

- 1. 导航到 ["](https://register.netapp.com)[云数据服务支持注](https://register.netapp.com)[册](https://register.netapp.com)["](https://register.netapp.com) 页面以创建 NSS 帐户。
- 2. 选择 "我 不是 NetApp 注册客户 "\*, 此时将显示 " 新客户注册表 "。

### **New Customer Registration**

IMPORTANT: After submitting, a confirmation email will be sent to the email address filled-in the form. Please click the validation link in that email to complete the registration.

#### The fields marked with \* are mandatory

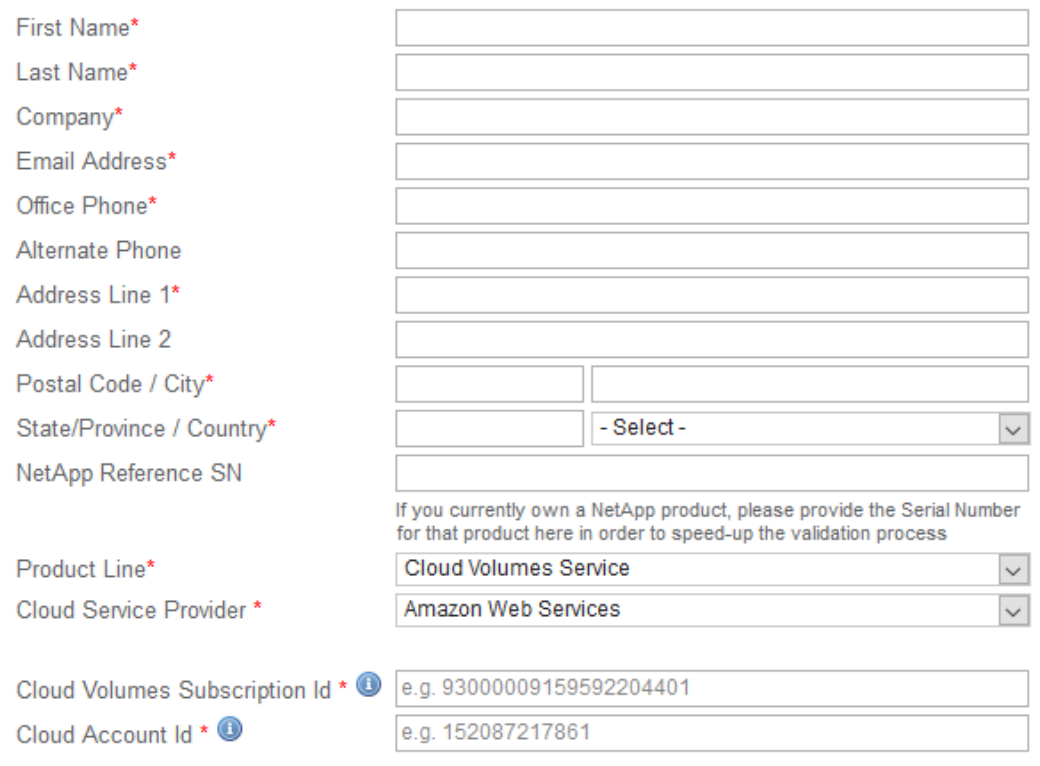

#### 3. 在表单上填写所需信息:

- a. 输入您的姓名和公司信息。
- b. 选择 "\* Cloud Volumes Service WebServices"\* 作为产品线,选择 "\* WebServices"\* 作为云服务提供 商。
- c. 在接下来的两个字段中输入 "NetApp 序列号 " 和 "AWS 客户 ID" ( Cloud Volumes Service )的 "Support" (支持)页面。
- d. 单击 "\* 提交注册 "\* 。
- 4. 您将收到一封来自已提交注册的确认电子邮件。如果未发生错误,系统将重新定向到 " 已成功提交注册 " 页 面。您还将在一小时内收到一封电子邮件,指出 " 您的产品现在有资格获得支持 " 。
- 5. 作为 NetApp 的新客户,您还需要创建一个 NetApp 支持站点 (NSS) 用户帐户, 以供将来激活支持以及访 问支持门户以进行技术支持聊天和 Web 服务单。转至 ["NetApp](http://now.netapp.com/newuser/) [支持注](http://now.netapp.com/newuser/)[册站点](http://now.netapp.com/newuser/)["](http://now.netapp.com/newuser/) 以执行此任务。您可以提供 新注册的 Cloud Volumes Service 序列号以加快此过程。

这是对适用 Cloud Volumes Service 序列号的一次性支持注册。任何新的 Cloud Volumes Service 订阅以及后续 的新序列号也需要激活支持。如果您对支持注册有任何疑问或问题,请发送电子邮件至 [cvs](mailto:cvs-support@netapp.com)[support@netapp.com](mailto:cvs-support@netapp.com) 与我们联系。

### 获取支持信息

NetApp 通过多种方式为 Cloud Volumes Service 提供支持。全天候提供广泛的免费自助支持选项,例如知识库 (KB)文章或 NetApp 社区。从 AWS SaaS 市场购买的 Cloud Volumes Service 订阅包括通过聊天,电子邮 件, Web 服务单或电话提供的远程技术支持。要使用这些非自助服务支持选项,您必须先为每个 NetApp 序列 号激活支持。聊天和 Web 服务单以及案例管理需要使用 NetApp 支持站点( NSS ) SSO 帐户。

通过从主菜单中选择 "\*\*Support" 选项卡,您可以从 Cloud Volumes Service UI 访问支持选项。您可以使用的支 持选项取决于您是处于试用模式还是订阅模式。

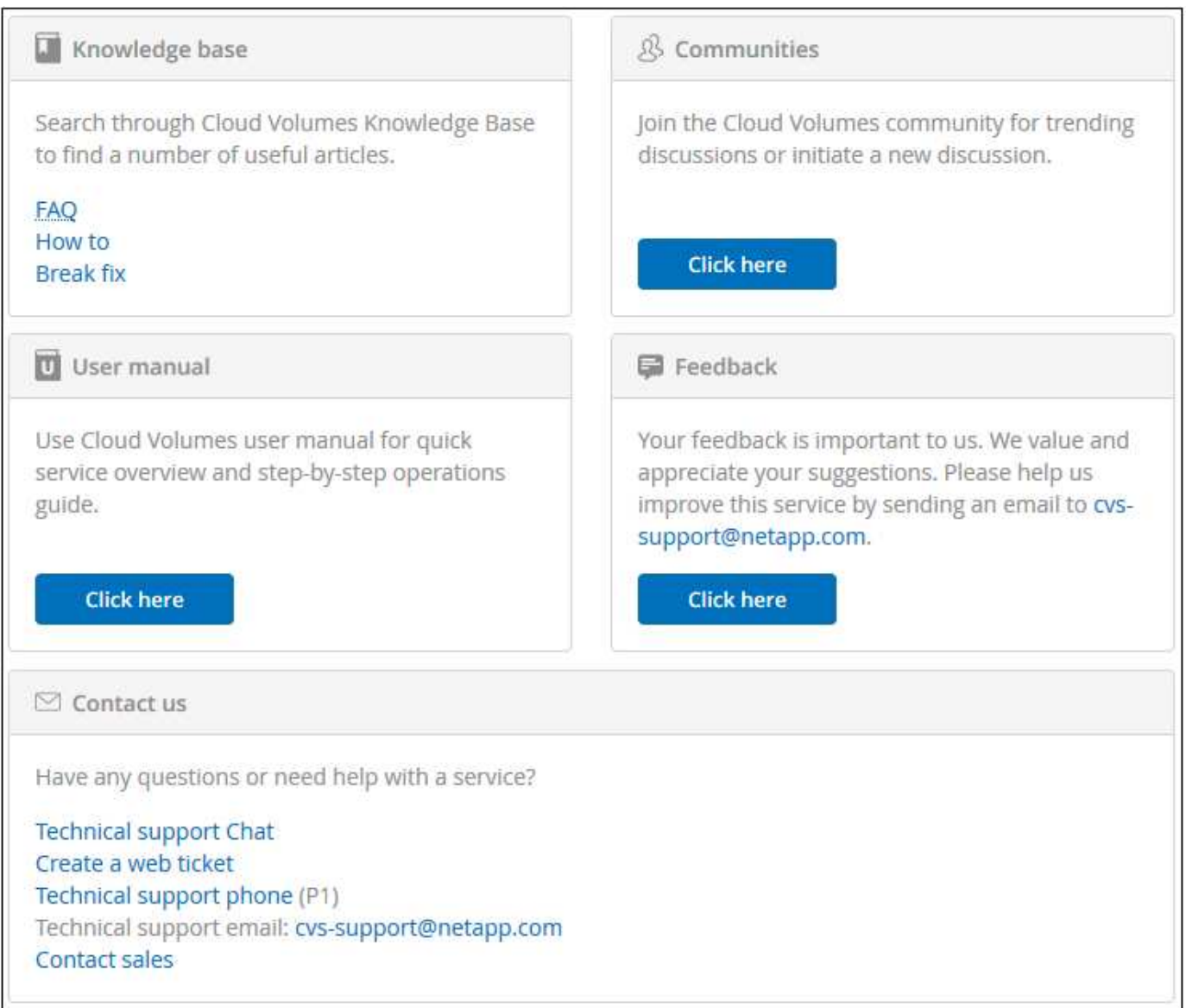

### 自助支持

这些选项在试用模式下可用,并且全天候免费提供:

- ["](https://kb.netapp.com/)[知识库](https://kb.netapp.com/)["](https://kb.netapp.com/)选择本节中的链接将转到 NetApp 知识库,您可以在其中搜索与 Cloud Volumes Service 相关的文 章,操作说明,常见问题解答或故障修复信息。
- ["](https://docs.netapp.com/us-en/cloud_volumes/aws/)[用](https://docs.netapp.com/us-en/cloud_volumes/aws/)[户手册](https://docs.netapp.com/us-en/cloud_volumes/aws/)["](https://docs.netapp.com/us-en/cloud_volumes/aws/)选择 "\* 单击此处 "\* 链接将转到 Cloud Volumes Service for AWS 文档中心。
- ["](http://community.netapp.com/t5/Cloud-Volumes/bd-p/CloudVolumes)[社](http://community.netapp.com/t5/Cloud-Volumes/bd-p/CloudVolumes)[区](http://community.netapp.com/t5/Cloud-Volumes/bd-p/CloudVolumes)"选择 "\* 单击此处 "\* 链接将转到 Cloud Volumes Service 社区,您可以在此与同行和专家建立联系。

• 通过电子邮件选择 " 反馈 " 部分中的 "\* 单击此处 "\* 链接将启动一封通过 [cvs-support@netapp.com](mailto:cvs-support@netapp.com) 发送给支 持部门的电子邮件。这是一个很好的地方,可以询问有关服务的一般问题,提供反馈和建议,或者就与入职 相关的问题寻求帮助。

#### 订阅支持

除了上述自助支持选项之外,如果您订阅了 Cloud Volumes Service 付费订阅,则可以与 NetApp 支持工程师合 作解决任何问题。

激活 Cloud Volumes Service 序列号后,您可以通过以下任一方法访问 NetApp 技术支持资源。要使用这些支持 选项,您必须订阅有效的 Cloud Volumes 。

- ["](https://mysupport.netapp.com/gchat/cloudvolume)[聊天](https://mysupport.netapp.com/gchat/cloudvolume)["](https://mysupport.netapp.com/gchat/cloudvolume)此操作也会打开一个支持服务单。
- ["](https://mysupport.netapp.com/portal?_nfpb=true&_st=initialPage=true&_pageLabel=submitcase)[支持服务](https://mysupport.netapp.com/portal?_nfpb=true&_st=initialPage=true&_pageLabel=submitcase)[单](https://mysupport.netapp.com/portal?_nfpb=true&_st=initialPage=true&_pageLabel=submitcase)["](https://mysupport.netapp.com/portal?_nfpb=true&_st=initialPage=true&_pageLabel=submitcase)选择云数据服务 > Cloud Volumes Service AWS
- ["](https://www.netapp.com/us/contact-us/support.aspx)[电话](https://www.netapp.com/us/contact-us/support.aspx)["](https://www.netapp.com/us/contact-us/support.aspx)用于报告新问题或致电咨询现有服务单。此方法最适合 P1 或即时帮助。

您也可以通过单击来申请销售支持 ["](https://www.netapp.com/us/forms/sales-contact.aspx)[联系](https://www.netapp.com/us/forms/sales-contact.aspx)[销售人员](https://www.netapp.com/us/forms/sales-contact.aspx)["](https://www.netapp.com/us/forms/sales-contact.aspx) 链接。

您的 Cloud Volumes Service 序列号可通过支持菜单选项显示在服务中。如果您在访问服务时遇到问题,并且先 前已向 NetApp 注册序列号,您可以联系 [cvs-support@netapp.com](mailto:cvs-support@netapp.com) 以获得帮助。您也可以从 NetApp 支持站点 查看 Cloud Volumes Service 序列号列表,如下所示:

- 1. 登录到 ["mysupport.netapp.com"](https://mysupport.netapp.com/)。
- 2. 从 "Products" (产品) >"My Products" (我的产品)菜单选项卡中,选择 "Product Family (产品系列) "\*SaaS Cloud Volume" ( SaaS Cloud Volumes" )以找到您注册的所有序列号:

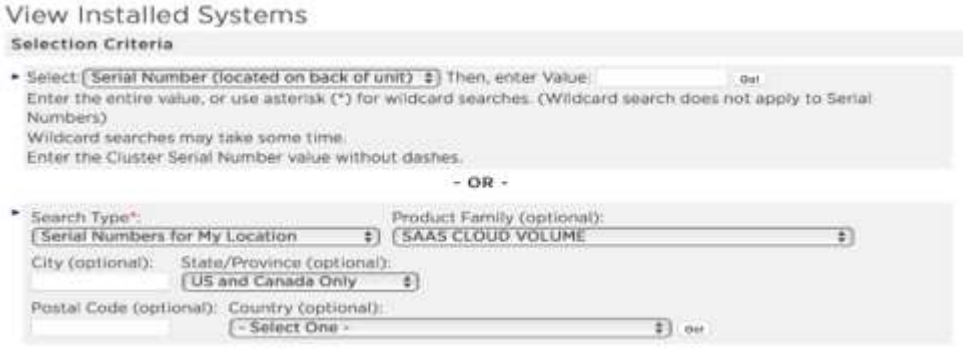

### <span id="page-12-0"></span>选择区域

Cloud Volumes Service 可在许多 AWS 地区使用。在创建云卷之前,您必须指定要使用此 服务的区域。

步骤

1. 导航到 ["NetApp Cloud Orchestrator"](https://cds-aws-bundles.netapp.com/storage/volumes) 站点,然后使用您在订阅期间提供的电子邮件地址登录。

您应将此 URL 添加到书签。您需要稍后返回到该选项。

2. 从顶部面板的 \* 可用区域 \* 下拉菜单中,选择要使用的区域。

此选择过程与您在 AWS 控制台中更改区域的方式类似。

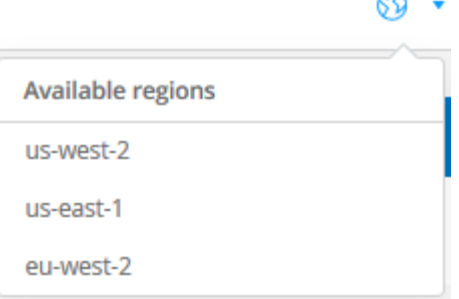

3. 如果要创建云卷,请对其他每个区域重复上述步骤。

m

◦ 注意: \* Cloud Volumes 用户界面中显示的区域可能使用的格式与您在 AWS 用户界面中选择的区域不 同。例如, Cloud Volumes UI 中的 *us-east-1* 对应于 AWS 控制台中选择的 \_N.Virginia 区域。请参见 ["](https://docs.aws.amazon.com/AmazonRDS/latest/UserGuide/Concepts.RegionsAndAvailabilityZones.html) [区域和可用性区域](https://docs.aws.amazon.com/AmazonRDS/latest/UserGuide/Concepts.RegionsAndAvailabilityZones.html)["](https://docs.aws.amazon.com/AmazonRDS/latest/UserGuide/Concepts.RegionsAndAvailabilityZones.html) 用于映射区域名称,以确保在两个接口中选择相同的区域。

<span id="page-14-0"></span>管理云卷

### <span id="page-14-1"></span>创建云卷

您可以从 NetApp Cloud Orchestrator 站点创建云卷。

### 前提条件

在创建第一个云卷之前, AWS 环境必须满足特定要求。对于计划部署云卷的每个 AWS 区域,您必须具有:

- 虚拟私有云( VPC )
- 连接到 VPC 的虚拟专用网关( Virtual Private Gateway , VGW )
- VPC 的子网
- 定义的路由, 其中包括要运行云卷的网络
- 也可以选择 Direct Connect 网关

在区域中创建第一个云卷时,您必须具有以下信息:

- \* AWS 帐户 ID\* :一个 12 位数的 Amazon 帐户标识符,不带短划线。
- \* 无类域间路由( CIDR )块 \*: 未使用的 IPv4 CIDR 块。网络前缀必须介于 /16 和 /28 之间,并且还必须 位于为专用网络预留的范围内( RFC 1918 )。请勿选择与您的 VPC CIDR 分配重叠的网络。
- 您必须已选择要使用此服务的正确区域。请参见 ["](#page-12-0)[选择区域](#page-12-0)["](#page-12-0)。

如果尚未配置所需的 AWS 网络组件,请参见 ["NetApp Cloud Volumes Service for AWS](https://docs.netapp.com/zh-cn/cloud_volumes/aws/media/cvs_aws_account_setup.pdf) [帐户](https://docs.netapp.com/zh-cn/cloud_volumes/aws/media/cvs_aws_account_setup.pdf)[设置](https://docs.netapp.com/zh-cn/cloud_volumes/aws/media/cvs_aws_account_setup.pdf)["](https://docs.netapp.com/zh-cn/cloud_volumes/aws/media/cvs_aws_account_setup.pdf) 有关详细信 息,请参见指南。

• 注意: \* 在计划创建 SMB 卷时,您必须具有可连接到的 Windows Active Directory 服务器。您将在创建卷 时输入此信息。此外,请确保管理员用户能够在指定的组织单位( OU )路径中创建计算机帐户。

### 输入卷详细信息

完成创建卷页面顶部的字段以定义卷名称,大小,服务级别等。

1. 登录到之后 ["NetApp Cloud Orchestrator"](https://cds-aws-bundles.netapp.com/storage/volumes) 此站点包含您在订阅期间提供的电子邮件地址,并且您已拥有 ["](#page-12-0)[已](#page-12-0) [选择区域](#page-12-0)["](#page-12-0)下,单击 \* 创建新卷 \* 按钮。

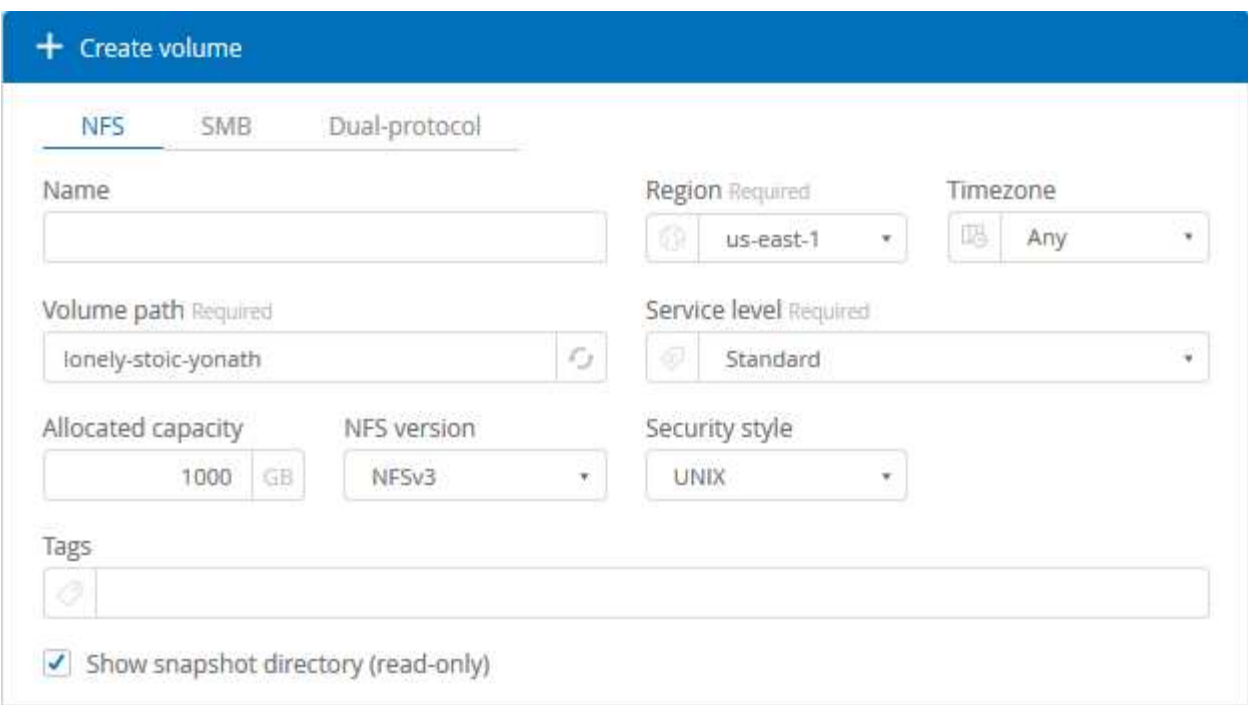

2. 从创建卷页面中,选择 \* NFS \* , \* SMB \* 或 \* 双协议 \* 作为要创建的卷的协议。

- 3. 在 \* 名称 \* 字段中, 指定要用于卷的名称。
- 4. 在 \* 区域 \* 字段中,选择要创建卷的 AWS 区域。此区域必须与您在 AWS 上配置的区域匹配。
- 5. 在 \* 时区 \* 字段中,选择您的时区。
- 6. 在 \* 卷路径 \* 字段中,指定要使用的路径或接受自动生成的路径。
- 7. 在 \* 服务级别 \* 字段中,选择卷的性能级别: \* 标准 \* , \* 高级 \* 或 \* 至尊 \* 。

请参见 ["](#page-43-0)[选择服务](#page-43-0)[级别](#page-43-0)["](#page-43-0) 了解详细信息。

8. 在 \* 已分配容量 \* 字段中,选择所需容量。请注意,可用索引节点的数量取决于分配的容量。

请参见 ["](#page-43-0)[选择已](#page-43-0)[分](#page-43-0)[配的容量](#page-43-0)["](#page-43-0) 了解详细信息。

- 9. 在 \* NFS 版本 \* 字段中,根据您的要求选择 \* NFSv3\* , \* NFSv4.1\* 或 \* 两者 \* 。
- 10. 如果选择双协议,则可以从下拉菜单中选择 \* ntf\* 或 \* unix\* ,在 \* 安全模式 \* 字段中选择安全模式。

安全模式会影响所使用的文件权限类型以及如何修改权限。

- UNIX 使用 NFSv3 模式位,只有 NFS 客户端可以修改权限。
- 。NTFS 使用 NTFS ACL, 只有 SMB 客户端可以修改权限。
- 11. 在 \* 显示 Snapshot 目录 \* 字段中,保留默认值,以便查看此卷的 Snapshot 目录,或者取消选中此框以隐 藏 Snapshot 副本列表。

输入网络详细信息(每个 **AWS** 区域一次性设置)

如果这是您首次在此 AWS 区域创建云卷,则会显示 \* 网络 \* 部分,以便您可以将 Cloud Volumes 帐户连接到 AWS 帐户:

- 1. 在 \* CIDR ( IPv4 ) \* 字段中,输入该区域所需的 IPv4 范围。网络前缀必须介于 /16 和 /28 之间。网络还 必须处于为专用网络预留的范围内( RFC 1918 )。请勿选择与您的 VPC CIDR 分配重叠的网络。
- 2. 在 \* AWS account ID\* 字段中,输入 12 位数的 Amazon 帐户标识符,不带短划线。

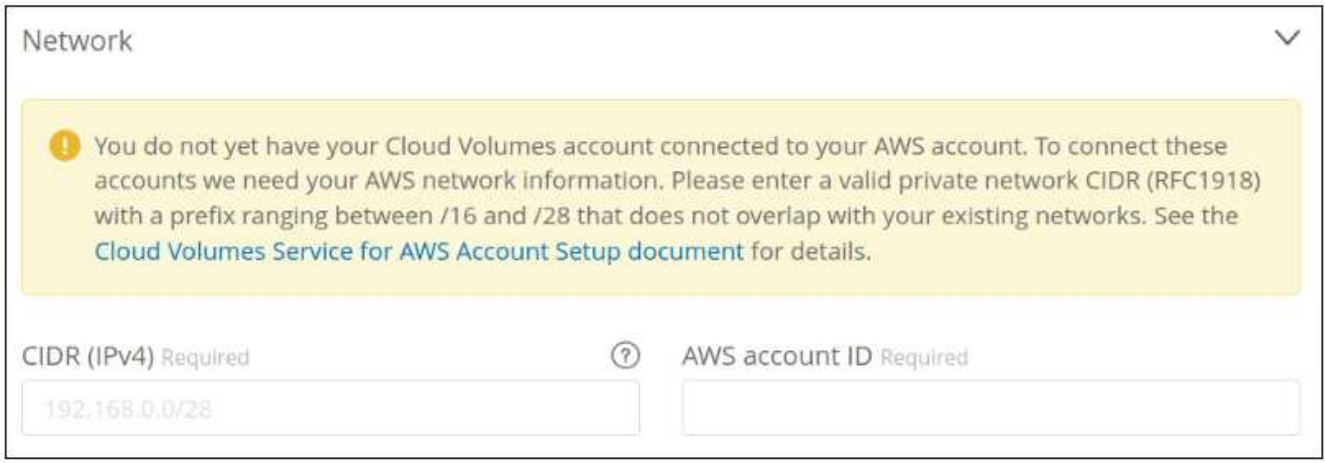

### 输入导出策略规则(可选)

如果选择了 NFS 或双协议,则可以在 \* 导出策略 \* 部分中创建导出策略,以确定可以访问卷的客户端:

- 1. 在 \* 允许的客户端 \* 字段中, 使用 IP 地址或无类别域间路由 ( CIDR ) 指定允许的客户端。
- 2. 在 \* 访问 \* 字段中,选择 \* 读取和写入 \* 或 \* 只读 \* 。
- 3. 在 \* 协议 \* 字段中,选择用于用户访问的协议(如果卷同时允许 NFSv3 和 NFSv4.1 访问,则选择协议)。

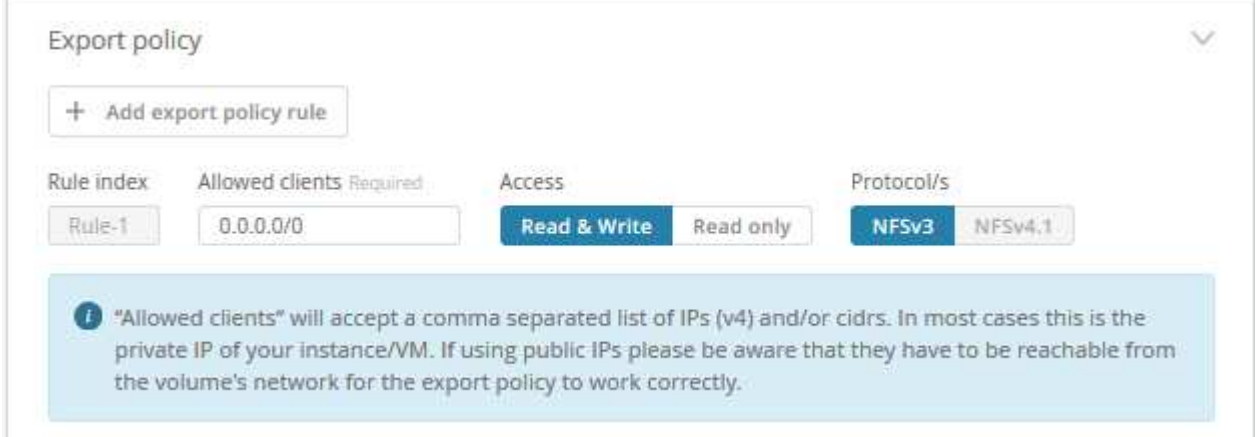

如果要定义其他导出策略规则,请单击 \* + 添加导出策略规则 \* 。

### 启用数据加密(可选)

- 1. 如果选择 SMB 或双协议,则可以选中 \* 启用 SMB3 协议加密 \* 字段对应的框来启用 SMB 会话加密。
	- 注意: \* 如果 SMB 2.1 客户端需要挂载卷,请勿启用加密。

### 将卷与 **Active Directory** 服务器( **SMB** 和双协议)集成

如果选择 SMB 或双协议,则可以在 \* Active Directory\* 部分中选择将卷与 Windows Active Directory 服务器或 AWS Managed Microsoft AD 集成。

在 \* 可用设置 \* 字段中,选择现有 Active Directory 服务器或添加新的 AD 服务器。

要配置与新 AD 服务器的连接,请执行以下操作:

- 1. 在 \* DNS 服务器 \* 字段中,输入 DNS 服务器的 IP 地址。引用多个服务器时,请使用逗号分隔 IP 地址,例 如 172.31.25.223 , 172.31.2.74 。
- 2. 在 \* 域 \* 字段中,输入 SMB 共享的域。

使用 AWS Managed Microsoft AD 时,请使用 "Directory DNS name" 字段中的值。

- 3. 在 \* SMB Server Netbios\* 字段中,为要创建的 SMB 服务器输入 NetBIOS 名称。
- 4. 在 \* 组织单位 \* 字段中,输入 "CN=Computers " 以连接到您自己的 Windows Active Directory 服务器。

使用 AWS Managed Microsoft AD 时, 必须以 "OU=<Netbios\_name>" 格式输入组织单位。例如, \* OU=AWSmanagedAD\* 。

要使用嵌套的 OU ,必须首先将最低级别的 OU 调出到最高级别的 OU 。例如: \* OU=thirdlevel , OU=secondlevel , OU=FIRSTLEVEL\* 。

5. 在 \* 用户名 \* 字段中,输入 Active Directory 服务器的用户名。

您可以使用任何有权在要加入 SMB 服务器的 Active Directory 域中创建计算机帐户的用户名。

6. 在 \* 密码 \* 字段中, 输入您指定的 AD 用户名的密码。

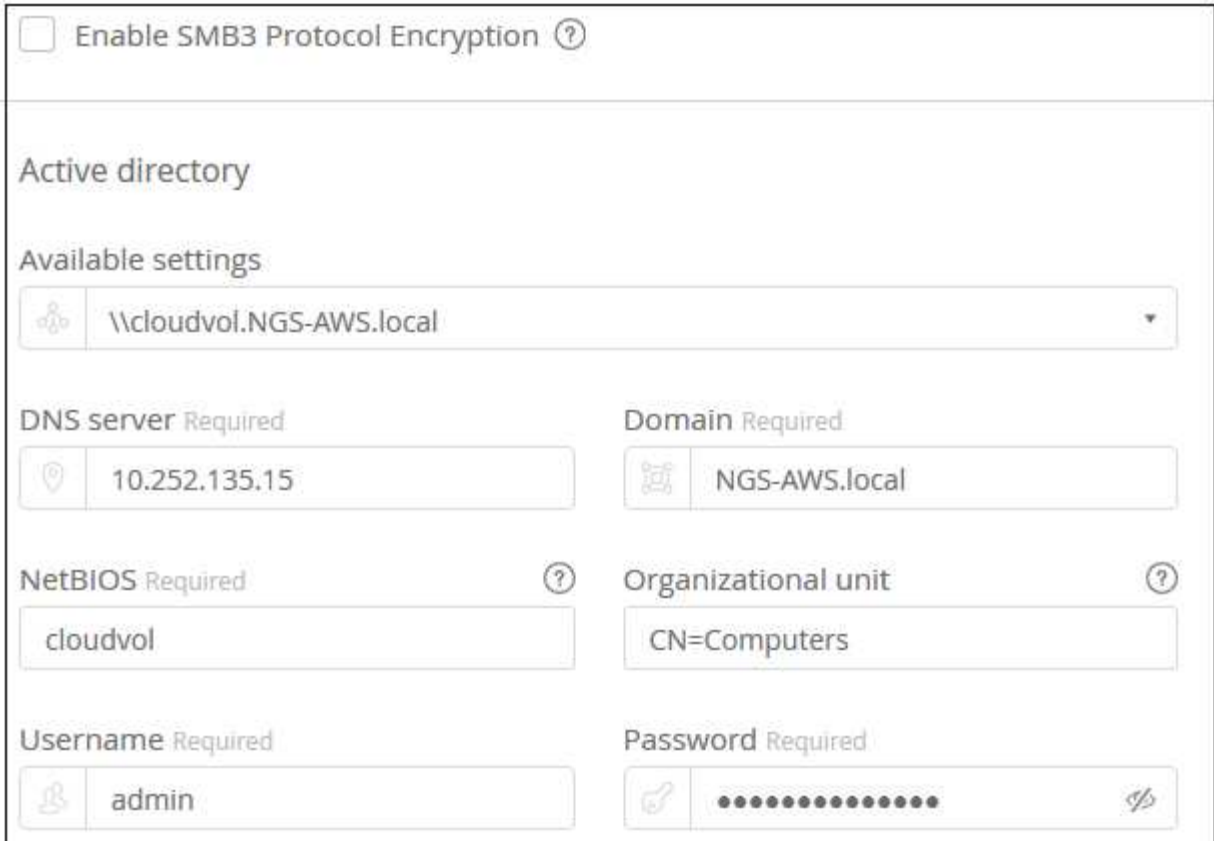

请参见 ["](https://docs.microsoft.com/en-us/windows-server/identity/ad-ds/plan/designing-the-site-topology)[为](https://docs.microsoft.com/en-us/windows-server/identity/ad-ds/plan/designing-the-site-topology) [Active Directory](https://docs.microsoft.com/en-us/windows-server/identity/ad-ds/plan/designing-the-site-topology) [域服务设计](https://docs.microsoft.com/en-us/windows-server/identity/ad-ds/plan/designing-the-site-topology)[站点](https://docs.microsoft.com/en-us/windows-server/identity/ad-ds/plan/designing-the-site-topology)[拓扑](https://docs.microsoft.com/en-us/windows-server/identity/ad-ds/plan/designing-the-site-topology)["](https://docs.microsoft.com/en-us/windows-server/identity/ad-ds/plan/designing-the-site-topology) 了解有关设计最佳 Microsoft AD 实施的准则。

请参见 ["](https://docs.netapp.com/zh-cn/cloud_volumes/aws/media/cvs_aws_ds_smb_setup.pdf)[使用](https://docs.netapp.com/zh-cn/cloud_volumes/aws/media/cvs_aws_ds_smb_setup.pdf) [NetApp Cloud Volumes Service for AWS](https://docs.netapp.com/zh-cn/cloud_volumes/aws/media/cvs_aws_ds_smb_setup.pdf) [设置](https://docs.netapp.com/zh-cn/cloud_volumes/aws/media/cvs_aws_ds_smb_setup.pdf) [AWS](https://docs.netapp.com/zh-cn/cloud_volumes/aws/media/cvs_aws_ds_smb_setup.pdf) [目](https://docs.netapp.com/zh-cn/cloud_volumes/aws/media/cvs_aws_ds_smb_setup.pdf)[录](https://docs.netapp.com/zh-cn/cloud_volumes/aws/media/cvs_aws_ds_smb_setup.pdf)[服务](https://docs.netapp.com/zh-cn/cloud_volumes/aws/media/cvs_aws_ds_smb_setup.pdf)["](https://docs.netapp.com/zh-cn/cloud_volumes/aws/media/cvs_aws_ds_smb_setup.pdf) 有关使用 AWS Managed Microsoft AD 的详细说明的指南。

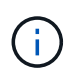

您应按照 AWS 安全组设置指南进行操作,以使云卷能够正确地与 Windows Active Directory 服务器集成。请参见 ["](#page-39-1)[适用于](#page-39-1) [Windows AD](#page-39-1) [服务器的](#page-39-1) [AWS](#page-39-1) [安全](#page-39-1)[组](#page-39-1)[设置](#page-39-1)["](#page-39-1) 有关详细信息 …

◦ 注: \* 使用 NFS 挂载卷的 UNIX 用户将被作为 UNIX root 的 Windows 用户 "root" 进行身份验证,而对 于所有其他用户,则被视为 "pcuser" 。在使用 NFS 挂载双协议卷之前,请确保这些用户帐户位于 Active Directory 中。

### 创建 **Snapshot** 策略(可选)

如果要为此卷创建快照策略,请在 \* 快照策略 \* 部分中输入详细信息:

- 1. 选择快照频率: \* 每小时 \* , \* 每日 \* , \* 每周 \* 或 \* 每月 \* 。
- 2. 选择要保留的快照数量。
- 3. 选择应创建快照的时间。

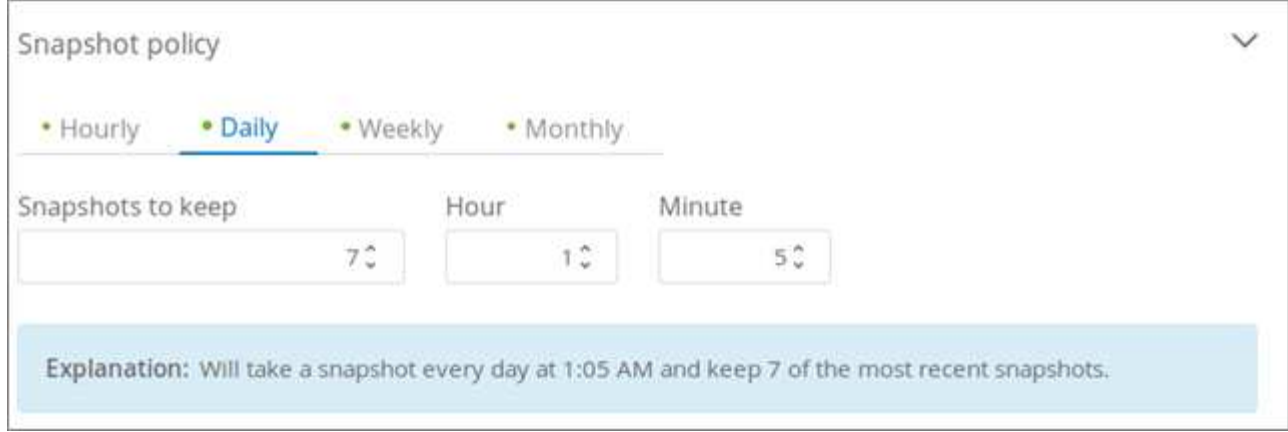

您可以通过重复上述步骤或从左侧导航区域中选择 Snapshot 选项卡来创建其他快照策略。

### 创建卷

1. 向下滚动到页面底部,然后单击 \* 创建卷 \* 。

如果先前已在此区域创建云卷,则新卷将显示在卷页面中。

如果这是您在此 AWS 区域创建的第一个云卷,并且您在此页面的 " 网络 " 部分输入了网络信息,则会显示 一个进度对话框,其中列出了将此卷连接到 AWS 接口时必须遵循的后续步骤。

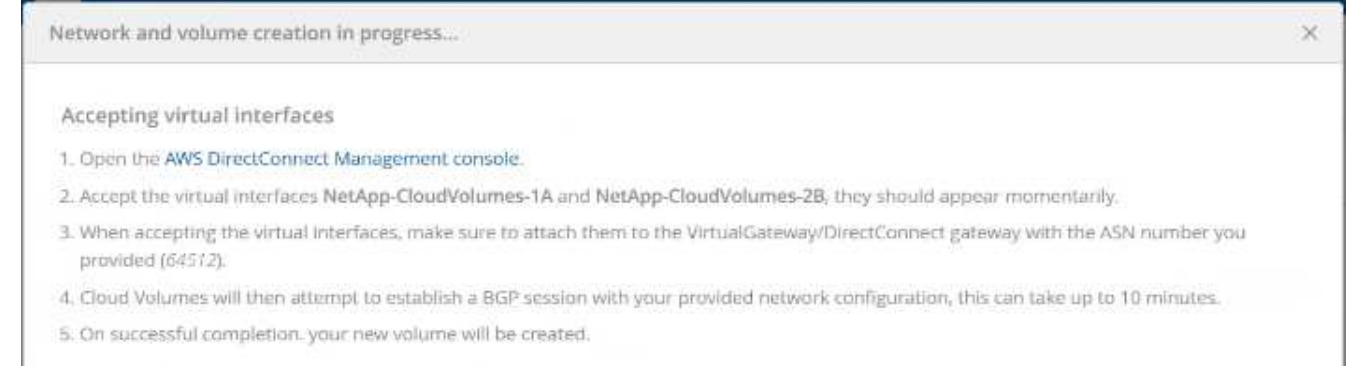

2. 按照的第 6.4 节所述接受虚拟接口 ["NetApp Cloud Volumes Service for AWS](https://docs.netapp.com/zh-cn/cloud_volumes/aws/media/cvs_aws_account_setup.html#page=21) [帐户](https://docs.netapp.com/zh-cn/cloud_volumes/aws/media/cvs_aws_account_setup.html#page=21)[设置](https://docs.netapp.com/zh-cn/cloud_volumes/aws/media/cvs_aws_account_setup.html#page=21)["](https://docs.netapp.com/zh-cn/cloud_volumes/aws/media/cvs_aws_account_setup.html#page=21) 指南您必须在 10 分 钟内执行此任务,否则系统可能会超时。

如果接口未在 10 分钟内显示,则可能存在配置问题描述; 在这种情况下,您应联系支持部门。

创建接口和其他网络组件后,您创建的卷将显示在卷页面中,并且操作字段将列为可 用。

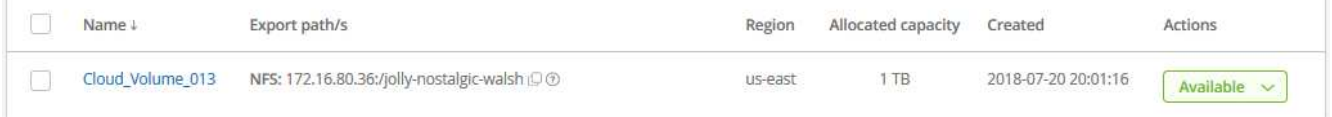

完成后 继续 ["](#page-20-0)[挂载云卷](#page-20-0)["](#page-20-0)。

### <span id="page-20-0"></span>挂载云卷

您可以将云卷挂载到 AWS 实例。云卷当前支持适用于 Linux 和 UNIX 客户端的 NFSv3 和 NFSv4.1, 以及适用于 Windows 客户端的 SMB 2.1, 3.0 和 3.1.1 。

• 注意: \* 请使用客户端支持的突出显示的协议 / 拨号。

步骤

1. 单击蓝色问号(?)获取您创建的卷的挂载说明 卷名称旁边的导出路径字段的末尾。

将鼠标悬停在问号上时,它将显示 \* 显示挂载指令 \* 。

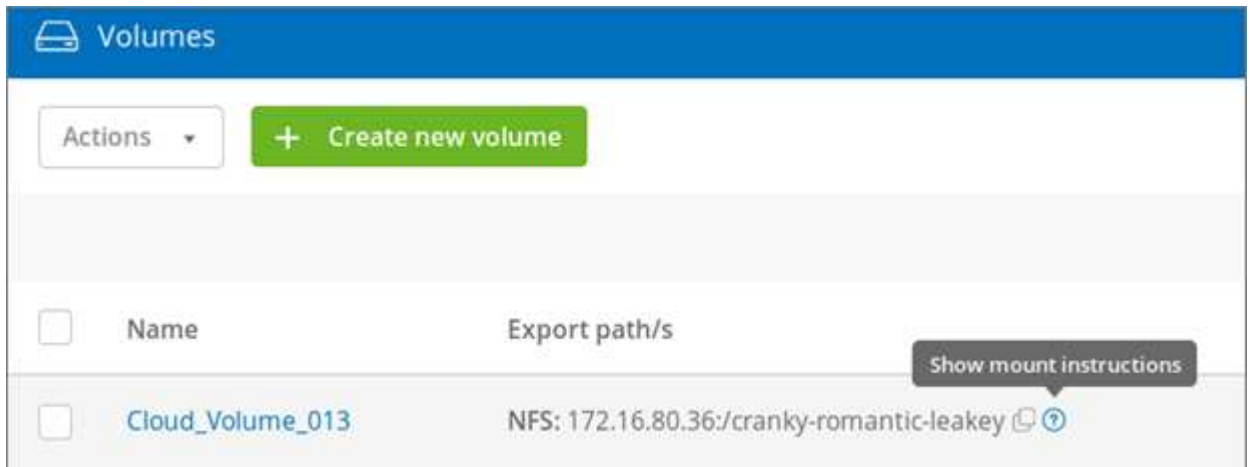

- 2. 单击问号以显示挂载说明。
	- NFS 示例: \*

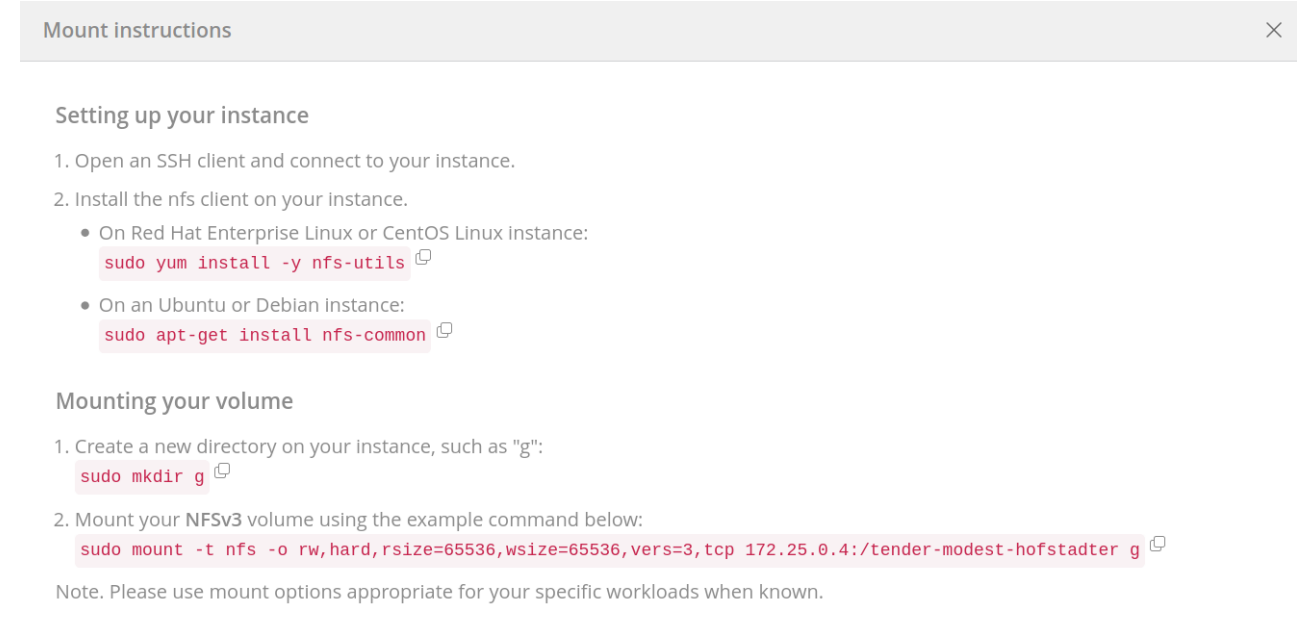

rsize 和 wsize 选项定义的最大 I/O 大小为 1048576 ,但对于大多数使用情形,建议使用的默认值为 65536 。

#### ◦ SMB 示例: \*

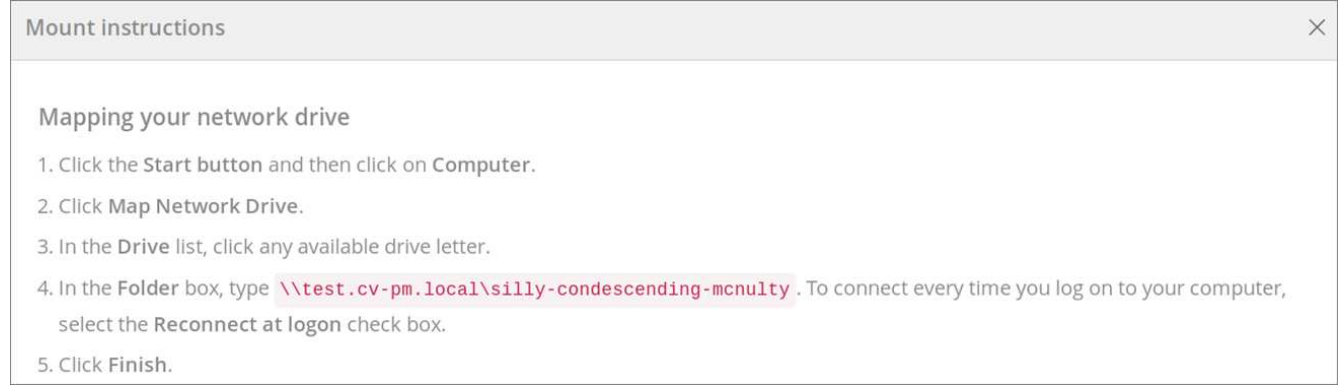

3. 使用 SSH 或 RDP 客户端连接到 Amazon Elastic Compute Cloud (EC2) 实例, 然后按照实例的挂载说 明进行操作。

完成挂载说明中的步骤后,您已成功将云卷挂载到 AWS 实例。

### <span id="page-21-0"></span>修改云卷

您可以修改现有卷,包括更改卷名称,已分配容量或服务级别。

步骤

- 1. 登录到 ["NetApp Cloud Orchestrator"](https://cds-aws-bundles.netapp.com/storage/volumes)。
- 2. 单击要管理的卷的名称。
- 3. 根据需要修改以下卷字段:
	- Name
	- Tags
	- 已分配容量
	- 服务级别

更改服务级别不会造成中断,也不会影响客户端数据访问。

请注意,可用索引节点的数量取决于分配的容量。

请参见 ["](#page-43-0)[选择适](#page-43-0)[当](#page-43-0)[的服务](#page-43-0)[级别](#page-43-0)[和](#page-43-0)[分](#page-43-0)[配的容量](#page-43-0)["](#page-43-0) 了解详细信息。

<span id="page-21-1"></span>删除云卷

您可以删除不再需要的云卷。

步骤

1. 从所有客户端卸载卷:

◦ <sup>在</sup> Linux 客户端上,使用 umount 命令。

- $\cdot$  在 Windows 客户端上,单击 \* 断开网络驱动器 \* 。
- 2. 在卷页面中,通过选中相应的复选框,单击 \* 操作 \*,然后从下拉列表中选择 \* 删除卷 \* 来指定要删除的 卷。
- 3. 在确认对话框中,键入 delete 确认要删除卷,然后单击 \* 删除 \* 。

## <span id="page-23-0"></span>管理云卷快照

### <span id="page-23-1"></span>为云卷创建按需快照

您可以从卷或快照页面创建云卷的按需快照。

### 从卷页面创建快照

#### 步骤

- 1. 单击卷名称, 选择 \* 快照 \*, 然后单击 \* + 创建新快照 \*。
- 2. 输入快照的名称或使用自动生成的名称。
- 3. 选择卷名称,然后从下拉列表中选择要为其创建快照的卷。
- 4. 单击 \* 创建快照 \* 。

此时将显示已创建的快照。

### 从 **Snapshots** 页面创建快照

#### 步骤

- 1. 单击 \* + Create new snapshot\* 。
- 2. 输入快照的名称或使用自动生成的名称。
- 3. 从下拉列表中, 选择要为其创建快照的卷。
- 4. 单击 \* 创建快照 \* 。

此时将列出创建的快照。

### <span id="page-23-2"></span>创建或修改快照策略

您可以根据需要为云卷创建或修改快照策略。

#### 步骤

- 1. 在卷页面中,单击卷名称,然后选择 \* 快照策略 \* 。
- 2. 选择 \* 每小时 \* , \* 每日 \* , \* 每周 \* 或 \* 每月 \* 以指定创建快照的频率。

已配置的策略将标记为绿色圆点。未定义的策略将标记为红点。

- 3. 选择要保留的快照数量。
- 4. 选择应创建快照的日期,小时和分钟。
- 5. 如果要创建不同频率的其他快照,例如,每月快照和每日快照,请重复步骤 2 至 4 。

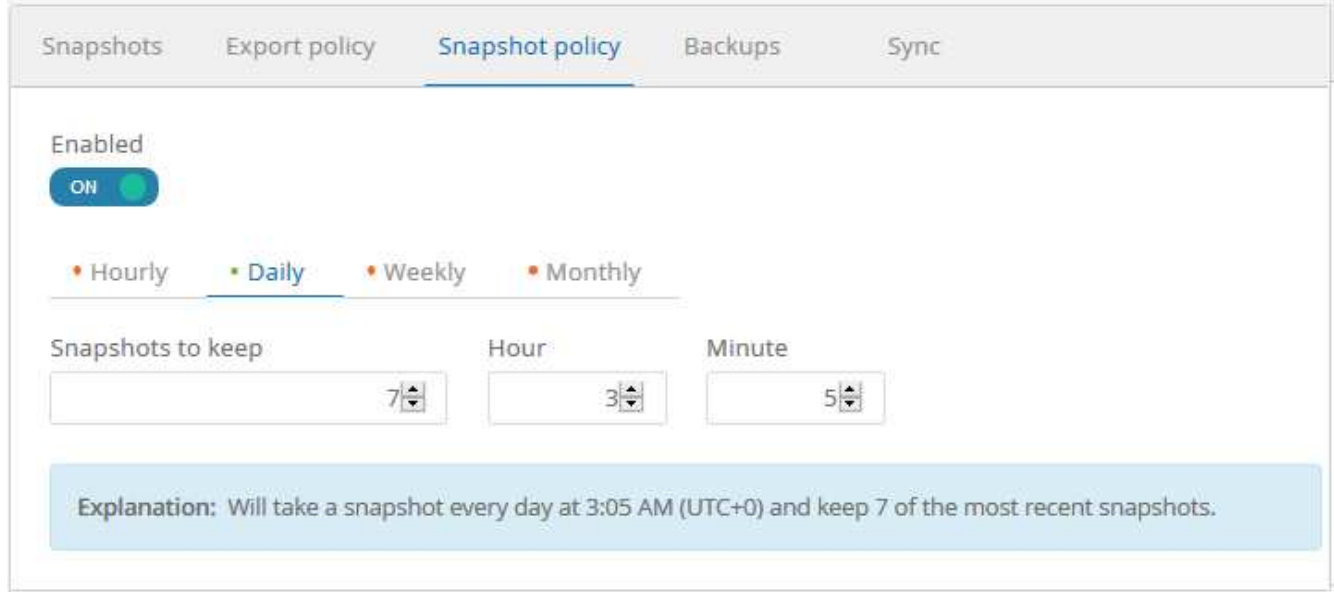

6. 如果 \* 已启用 \* 按钮尚未设置为 \* 启用 \*, 请单击该按钮以启用或重新启用此策略。

7. 单击 \* 保存更改 \* 。

### <span id="page-24-0"></span>禁用快照策略

您可以禁用快照策略,以便在保留快照策略设置的同时,在短时间内停止创建快照。

步骤

1. 在卷页面中,单击卷名称,然后选择 \* 快照策略 \* 。

2. 单击 \* 已启用 \* 按钮以 \* 关闭 \* 以禁止创建快照。

Enabled

O OFF

3. 单击 \* 保存更改 \* 。

要重新启用快照策略,请单击 \* 已启用 \* 按钮以打开 \* ,然后单击 \* 保存更改 \* 。

### <span id="page-24-1"></span>从快照还原卷

您可以将卷从现有快照还原到较早的时间点。

还原卷时,快照的内容会覆盖现有卷配置。创建快照后对卷中数据所做的任何更改都将丢失。

请注意,在执行还原操作后,客户端不需要重新挂载卷。

步骤

1. 在 Snapshot 页面或卷详细信息的 Snapshot 选项卡中, 选择要还原到的快照, 单击 \* 可用 \*, 然后选择 \* 将卷还原到 Snapshot\* 。

2. 在还原快照对话框中,重新输入要还原的卷的名称,然后单击 \* 还原 \* 。

### <span id="page-25-0"></span>删除快照

您可以从卷或快照页面中删除快照。

从卷页面删除快照

#### 步骤

- 1. 单击卷名称,然后选择 \* 快照 \* 以查看卷的快照列表。
- 2. 通过选中相应的复选框,单击 \* 操作 \* , 然后从下拉列表中选择 \* 删除 snapshot/s\* 来指定要删除的快照。 或者,您也可以单击操作下的 \* 可用 \*,然后从下拉列表中选择 \* 删除 snapshot\* 。
- 3. 在确认对话框中,键入 delete 进行确认,然后单击 \* 删除 \* 。

### 从 **"Snapshots"** 页面中删除快照

步骤

- 1. (可选)使用搜索框筛选列出的快照。
- 2. 通过选中相应的复选框,单击 \* 操作 \* , 然后从下拉列表中选择 \* 删除 snapshot/s\* 来指定要删除的快照。

3. 在确认对话框中,键入 delete 进行确认,然后单击 \* 删除 \* 。

### <span id="page-25-1"></span>将快照还原到新卷

您可以根据需要将快照还原到新卷。

步骤

- 1. 在 Snapshot 页面或卷详细信息的 Snapshots 部分中, 选择要还原的快照, 单击 \* 可用 \*, 然后选择 \* 还原 到卷 \* 。
- 2. 在创建卷对话框中,输入新卷的名称,并根据需要编辑其他设置。

### ["](#page-14-1)[创建云卷](#page-14-1)["](#page-14-1)

3. 查看设置,然后单击 \* 创建卷 \* 完成将快照还原到新卷的操作。

## <span id="page-26-0"></span>管理导出策略规则

<span id="page-26-1"></span>修改导出策略规则

您可以根据需要修改卷的导出策略规则。

步骤

- 1. 单击卷名称, 然后选择 \* 导出策略 \*。
- 2. 要更改现有导出策略规则,请根据需要修改以下字段:
	- \* 允许的客户端 \*
	- \* 访问类型 \*

3. 单击 \* 保存更改 \* 。

### <span id="page-26-2"></span>创建其他导出策略规则

您可以创建其他导出策略规则以启用灵活的客户端访问。例如,您可以指定给定 IP 范围只 对卷具有只读访问权限。

步骤

- 1. 单击卷名称,然后选择 \* 导出策略 \* 。
- 2. 单击 \* + 添加导出策略规则 \* 。
- 3. 为以下字段设置值:
	- \* 允许的客户端 \*
	- \* 访问类型 \*
- 4. 单击 \* 保存更改 \* 。

### <span id="page-26-3"></span>正在删除导出策略规则

您可以删除不再需要的导出策略规则。

步骤

- 1. 单击卷名称,然后选择 \* 导出策略 \* 。
- 2. 对于要删除的策略规则,请单击 \* 。

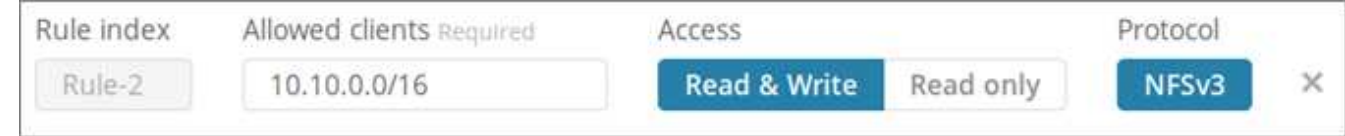

### 3. 单击 \* 保存更改 \* 。

# <span id="page-27-0"></span>管理适用于云卷的 **Cloud Sync**

## <span id="page-27-1"></span>创建 **Cloud Sync** 数据代理

NetApp Cloud Sync 与 NetApp Cloud Volumes Service for AWS 集成, 可通过 NFS 与云 卷快速同步数据。通过 Cloud Sync 数据代理,您可以创建 Cloud Sync 关系以同步数据。

关于此任务

如果您已在用于 Cloud Volumes 帐户的同一 AWS 虚拟私有云( VPC )中有 Cloud Sync 数据代理,则可以跳 过此任务。

["NetApp Cloud Sync](https://docs.netapp.com/us-en/cloudsync/) [文档](https://docs.netapp.com/us-en/cloudsync/)["](https://docs.netapp.com/us-en/cloudsync/)

### 步骤

- 1. 转到卷页面上的同步页面或卷的同步选项卡。
- 2. 单击 \* 创建数据代理 \* 以创建数据代理。
- 3. 为以下字段提供信息:
	- \* 名称 \*

提供数据代理的名称。

◦ \* 类型 \*

选择 AWS 。

◦ \* 地区 \*

选择一个可用区域。

◦ \* API 密钥 \*

提供 AWS 帐户的访问密钥。

◦ \* 机密密钥 \*

为您的 AWS 帐户提供机密密钥。

◦ \* 基普亚里 \*

选择一个可用的密钥对。

输入有效密钥后,密钥类型将更新。

◦ \* vpc\*

选择连接到 Cloud Volumes 帐户的 VPC 。

◦ \* 子网 \*

### 选择一个可用于数据代理的子网。

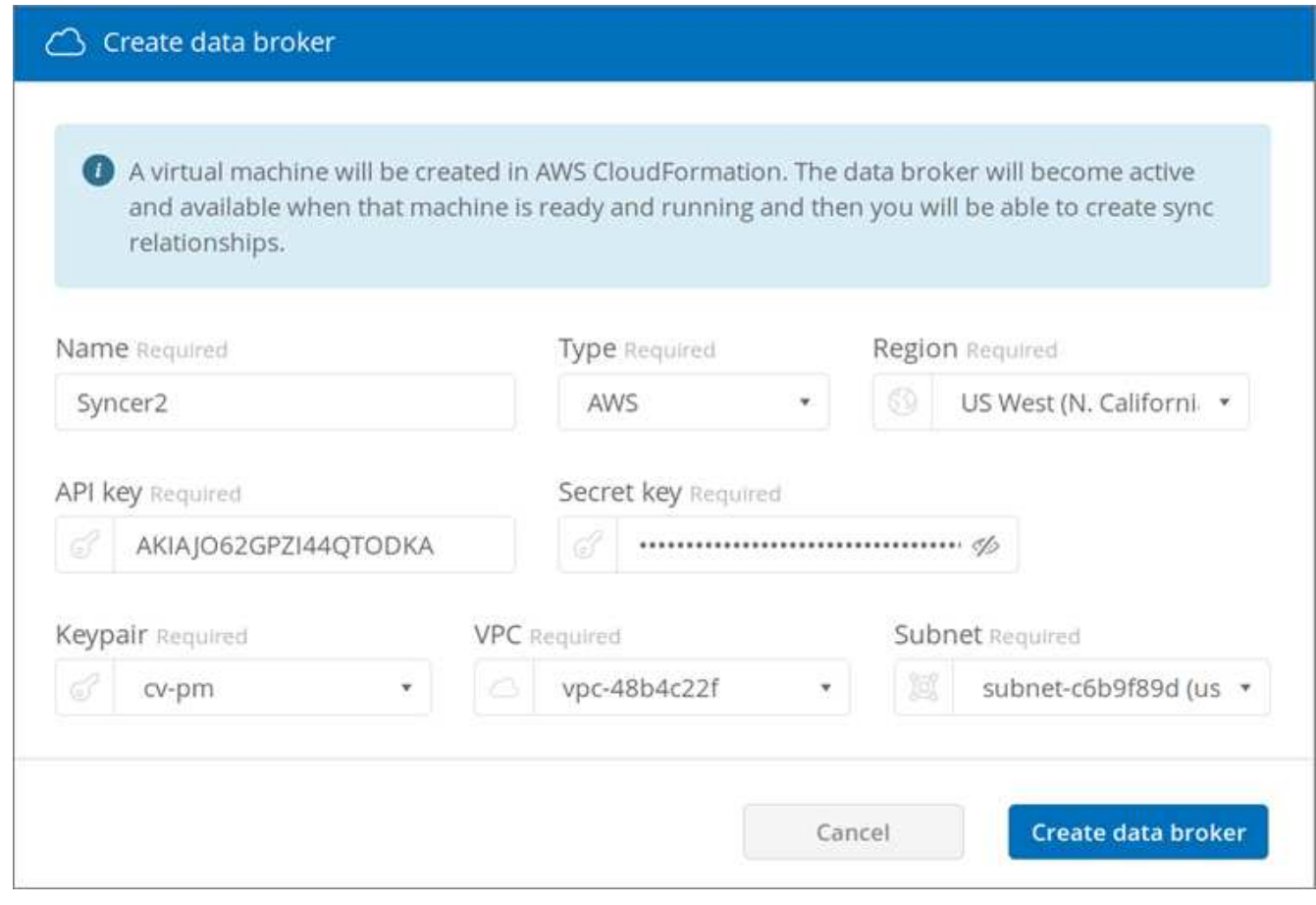

4. 单击 \* 创建数据代理 \* 以启动数据代理创建过程。

创建数据代理需要几分钟时间。创建数据代理后,该代理将以绿色圆点标记,以指示其已准备就绪。

### 完成后

继续 ["](#page-28-0)[创建](#page-28-0) [Cloud Sync](#page-28-0) [关](#page-28-0)[系](#page-28-0)["](#page-28-0)。

### <span id="page-28-0"></span>创建 **Cloud Sync** 关系

通过 Cloud Sync 关系,您可以将数据同步到云卷或从云卷同步数据。

开始之前

• 您必须已有 Cloud Sync 数据代理。

["](#page-27-1)[创建](#page-27-1) [Cloud Sync](#page-27-1) [数据](#page-27-1)[代](#page-27-1)[理](#page-27-1)["](#page-27-1)

• 必须已将数据代理 IP 地址添加到源卷和目标卷的导出策略中。

目标卷上的导出策略必须允许对数据代理进行写入访问。

["](#page-26-2)[创建](#page-26-2)[其他导](#page-26-2)[出](#page-26-2)[策](#page-26-2)[略规](#page-26-2)[则](#page-26-2)["](#page-26-2)

### 关于此任务

与 Cloud Volumes Service 集成的 Cloud Sync 功能当前仅支持 NFSv3 。如果要在 SMB 卷之间同步,请使用 ["Cloud Sync](https://cloudsync.netapp.com) [服务](https://cloudsync.netapp.com)["](https://cloudsync.netapp.com) 直接( cloudsync.netapp.com )。

### 步骤

- 1. 转到卷页面上的同步页面或卷的同步选项卡。
- 2. 单击 \* 创建新关系 \* 以创建 Cloud Sync 关系。
- 3. 执行以下操作之一:
	- 要将数据同步到卷,请选择 \* 使用卷作为目标 \* 。
	- 要同步卷中的数据,请选择 \* 使用卷作为源 \* 。

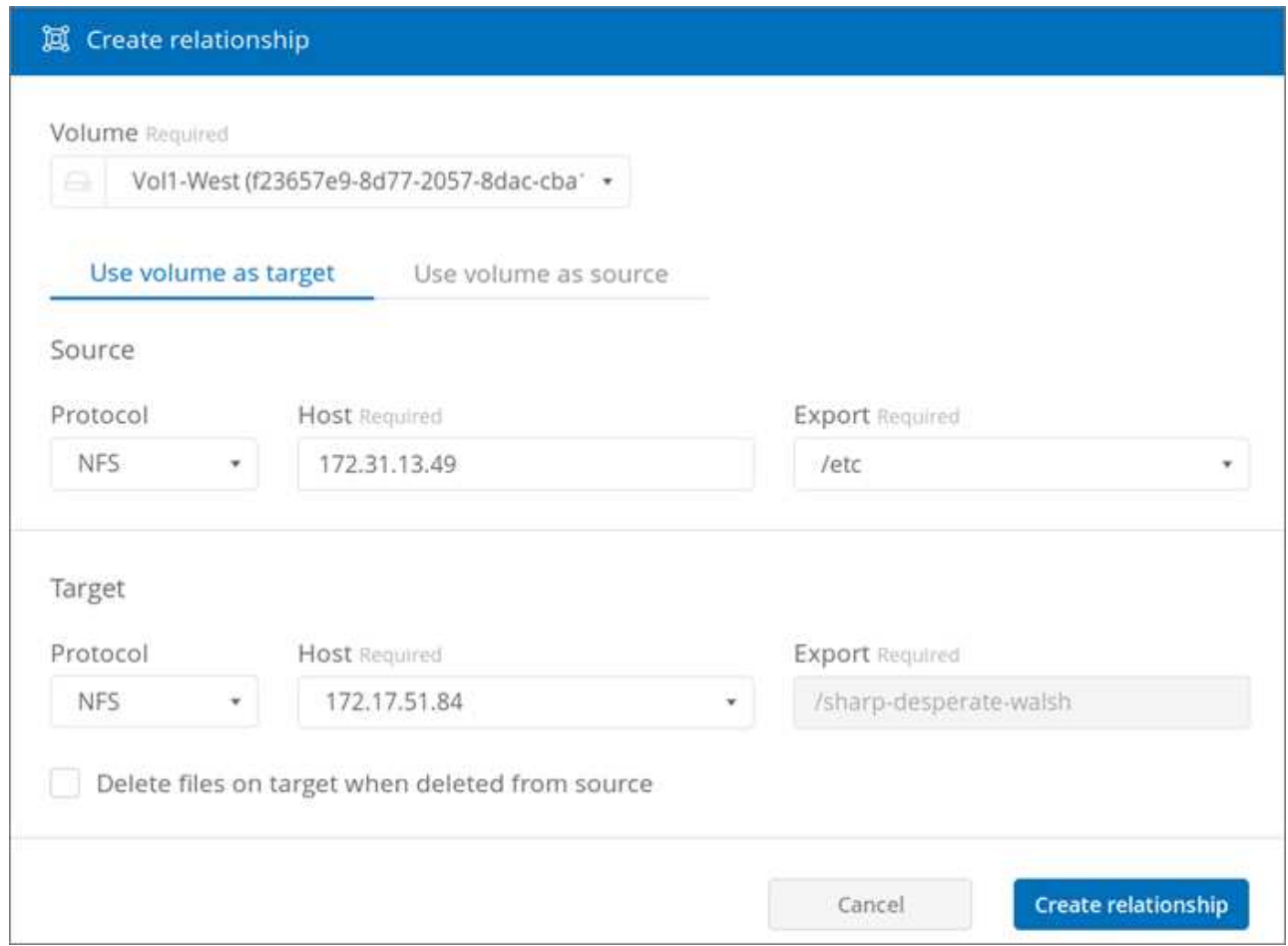

4. 在 \* 主机 \* 字段 (未填充) 中,输入要同步或从中同步的 NFS 服务器的 IP 地址。

稍后,系统将自动发现可用导出列表。

- 5. 在 \* 导出 \* 字段中,选择一个可用导出。
- 6. (可选)如果要在目标上的文件从源中删除时将其删除,请选中 \* 从源中删除时删除目标上的文件 \* 复选 框。
- 7. 单击 \* 创建关系 \* 。

此时将显示关系状态,文件进度字段将显示所复制的文件数。

## <span id="page-30-0"></span>修改 **Cloud Sync** 计划

首次创建 Cloud Sync 关系时,默认情况下会启用自动同步,并计划每天运行一次。您可 以根据需要修改 Cloud Sync 计划。

### 步骤

1. 转到卷页面上的同步页面或卷的同步选项卡以查看 Cloud Sync 关系。

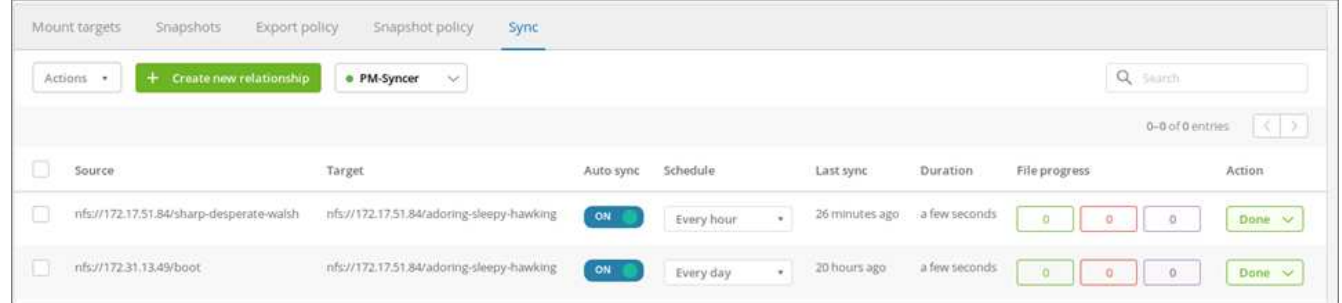

2. 要关闭 Cloud Sync 关系的自动同步,请单击该关系的蓝色 \* 开 \* 滑块。

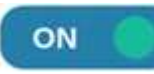

3. 要更改同步计划,请单击 \* 计划 \* 下的下拉列表, 选择 \* 天 / 秒 \* 或 \* 小时 / 秒 \*, 选择间隔编号, 然后单击 复选标记。

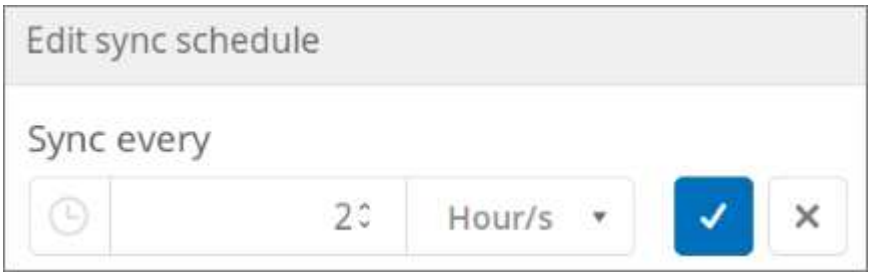

4. 要立即启动 Cloud Sync, 请单击操作下的 \* 完成 \*, 选择 \* 立即同步 \*, 然后再次单击 \* 立即同步 \* 进行确 认。

## <span id="page-30-1"></span>删除 **Cloud Sync** 关系

您可以删除不再需要的 Cloud Sync 关系。

步骤

- 1. 转到卷页面上的同步页面或卷的同步选项卡。
- 2. 单击要删除的关系对应的框,单击 \* 操作 \*, 然后选择 \* 删除关系 / 秒 \*。
- 3. 在确认对话框中,键入 delete 进行确认,然后单击 \* 删除 \* 。

## <span id="page-31-0"></span>删除 **Cloud Sync** 数据代理

您可以删除不再需要的 Cloud Sync 数据代理。

### 关于此任务

此任务会从云卷中删除数据代理,但不会删除 AWS 中的数据代理实例。

要删除 AWS 中的数据代理实例,您必须转到帐户的 AWS 控制台,按名称找到代理的 EC2 实例,然后根据需要 终止该实例。

开始之前

必须先删除使用数据代理的所有 Cloud Sync 关系,然后才能删除数据代理。

### ["](#page-30-1)[删除](#page-30-1) [Cloud Sync](#page-30-1) [关](#page-30-1)[系](#page-30-1)["](#page-30-1)

### 步骤

- 1. 转到卷页面上的同步页面或卷的同步选项卡。
- 2. 通过单击数据代理的名称并单击垃圾桶图标来删除数据代理。
- 3. 在确认对话框中,键入 delete 进行确认,然后单击 \* 删除 \* 。

## <span id="page-32-0"></span>**Cloud Volumes APIs**

通过 Web UI 提供的 Cloud Volumes 功能也可通过 RESTful API 获得。通过 API ,您可以 创建和管理云卷以及开发配置脚本和工具。

## <span id="page-32-1"></span>查找 **API URL** , **API** 密钥和机密密钥

要运行 API 调用,您需要获取 Cloud Volumes API URL , API 密钥和机密密钥。

### 步骤

- 1. 单击存储页面上的 \* API access\* 或用户名下拉菜单中的。
- 2. 记录 Cloud Volumes API URL , API 密钥和机密密钥。

["](https://docs.netapp.com/zh-cn/cloud_volumes/aws/media/test.conf)[显](https://docs.netapp.com/zh-cn/cloud_volumes/aws/media/test.conf)[示](https://docs.netapp.com/zh-cn/cloud_volumes/aws/media/test.conf)[帐户](https://docs.netapp.com/zh-cn/cloud_volumes/aws/media/test.conf)[的](https://docs.netapp.com/zh-cn/cloud_volumes/aws/media/test.conf) [API URL](https://docs.netapp.com/zh-cn/cloud_volumes/aws/media/test.conf) [,](https://docs.netapp.com/zh-cn/cloud_volumes/aws/media/test.conf) [API](https://docs.netapp.com/zh-cn/cloud_volumes/aws/media/test.conf) [密](https://docs.netapp.com/zh-cn/cloud_volumes/aws/media/test.conf)[钥](https://docs.netapp.com/zh-cn/cloud_volumes/aws/media/test.conf)[和](https://docs.netapp.com/zh-cn/cloud_volumes/aws/media/test.conf)[机](https://docs.netapp.com/zh-cn/cloud_volumes/aws/media/test.conf)[密密](https://docs.netapp.com/zh-cn/cloud_volumes/aws/media/test.conf)[钥](https://docs.netapp.com/zh-cn/cloud_volumes/aws/media/test.conf)[的示例文件](https://docs.netapp.com/zh-cn/cloud_volumes/aws/media/test.conf)["](https://docs.netapp.com/zh-cn/cloud_volumes/aws/media/test.conf)

## <span id="page-32-2"></span>列出可用的 **API**

存储页面将显示您可以使用的可用 API 。

### 步骤

1. 单击存储页面上的 \* API Documents\* 。

此页面将列出可用的 API 。

2. 滚动浏览页面以查看可用的 API 。

API 按功能列出,例如:

- 卷
- <sup>m</sup>挂载项
- <sup>s</sup>存储
- <sup>s</sup>快照
- 3. 要获取有关如何使用 API 调用的详细信息和示例,请选择相应功能并单击以下操作之一:
	- GET :读<sup>取</sup>
	- 发布 :创建
	- PUT :更新或修<sup>改</sup>
	- delete:销毁

## <span id="page-32-3"></span>使用 **Cloud Volumes API**

本节介绍如何使用 Cloud Volumes API 。这些示例使用 Linux bash shell 中的 curl 。您需要将 `<api\_url>` , ` <api\_key>` 和 ` <secret\_key>` 替换为您从记录的值 查找 API URL , API 密钥和机密密钥。

### 语法

`\* cURL -s -H accept : application/json -H "Content-type : application/json" -H api-key : <api\_key> -H secret-key : <secret key> -X [get, post, put, delete] <api\_url>/v2/<command>\*`

示例

列出卷

G

以下示例显示了有关所有卷的信息:

通过 JQ 传送命令可改进 json 输出的格式。您可能需要在系统上安装 JQ 。

```
curl -s -H accept:application/json -H "Content-type: application/json" -H
api-key:<api key> -H secret-key:<secret key> -X GET <api url>/v2/Volumes |
jq
```
### ["](https://docs.netapp.com/zh-cn/cloud_volumes/aws/media/list-cv.py)[用于列出](https://docs.netapp.com/zh-cn/cloud_volumes/aws/media/list-cv.py)[帐户](https://docs.netapp.com/zh-cn/cloud_volumes/aws/media/list-cv.py)[中的云卷的脚本](https://docs.netapp.com/zh-cn/cloud_volumes/aws/media/list-cv.py)["](https://docs.netapp.com/zh-cn/cloud_volumes/aws/media/list-cv.py)

### 列出特定卷的详细信息

```
每个卷的 ID 均名为 volumeId ,例如, 07c9ab6c-b655-a9fe-f904-b9b97ef9baa 。在 API 调用中包含
ID 可提供特定卷的详细信息:
```

```
curl -s -H accept:application/json -H "Content-type: application/json" -H
api-key:<api key> -H secret-key:<secret key> -X GET <api url>/v
2/Volumes/<volumeId> | jq
```
### **Creating a volume**

以下示例使用 post 调用创建一个名为 Test 的卷,位于区域 us-west-1 中,其 Allocated capacity of 100 GB ,并使用 NFSv3 导出:

```
curl -s -H accept:application/json -H "Content-type: application/json" -H
api-key:<api_key> -H secret-key:<secret_key> -X POST <api_url>/v2/Volumes
-d '
{
      "name": "Test",
      "creationToken": "grahams-test-volume3",
      "region": "us-west-1",
      "serviceLevel": "standard",
      "quotaInBytes": 100000000000,
      "exportPolicy": {"rules": [{"ruleIndex": 1,"allowedClients":
"0.0.0.0/0","unixReadOnly": false,"unixReadWrite": true,"cifs": false
,"nfsv3": true,"nfsv4": false}]},
      "protocolTypes": ["NFSv3"],
      "labels": ["test"]
}'
```
["](https://docs.netapp.com/zh-cn/cloud_volumes/aws/media/create-cv.py)[用于创建云卷的脚本](https://docs.netapp.com/zh-cn/cloud_volumes/aws/media/create-cv.py)["](https://docs.netapp.com/zh-cn/cloud_volumes/aws/media/create-cv.py)

### 更新卷

以下示例使用 put 调用更新名为 Test 的卷,将服务级别更改为 至 ,并将分配的容量更改为 600 GB :

```
curl -s -H accept:application/json -H "Content-type: application/json" -H
api-key:<api key> -H secret-key:<secret key> -X PUT <api url>/v
2/Volumes/<volumeId> -d '
{
      "serviceLevel": "extreme",
      "quotaInBytes": 600000000000
}'
```
["](https://docs.netapp.com/zh-cn/cloud_volumes/aws/media/update-cv.py)[用于更新云卷的脚本](https://docs.netapp.com/zh-cn/cloud_volumes/aws/media/update-cv.py)["](https://docs.netapp.com/zh-cn/cloud_volumes/aws/media/update-cv.py)

#### **Deleting a volume**

以下示例使用 Delete 调用删除 volumeId 指定的卷:

```
curl -s -H accept:application/json -H "Content-type: application/json" -H
api-key:<api key> -H secret-key:<secret key> -X DELETE <api url>/v
2/Volumes/<volumeId>
```
### ["](https://docs.netapp.com/zh-cn/cloud_volumes/aws/media/delete-cv.py)[用于按挂载](https://docs.netapp.com/zh-cn/cloud_volumes/aws/media/delete-cv.py)[点删除](https://docs.netapp.com/zh-cn/cloud_volumes/aws/media/delete-cv.py)[云卷的脚本](https://docs.netapp.com/zh-cn/cloud_volumes/aws/media/delete-cv.py)["](https://docs.netapp.com/zh-cn/cloud_volumes/aws/media/delete-cv.py)

Ĥ.

请谨慎使用。此 API 调用将删除卷及其所有数据。

#### 创建快照

以下示例使用 post 调用为特定卷创建名为 snappy 的快照:

```
curl -s -H accept:application/json -H "Content-type: application/json" -H
api-key:<api_key> -H secret-key:<secret_key> -X POST <api_url>/v
2/Volumes/<volumeId>/Snapshots -d '
{
    "name": "<snapshot-name>"
}'
```
### ["](https://docs.netapp.com/zh-cn/cloud_volumes/aws/media/snap-cv.py)[用于按挂载](https://docs.netapp.com/zh-cn/cloud_volumes/aws/media/snap-cv.py)[点](https://docs.netapp.com/zh-cn/cloud_volumes/aws/media/snap-cv.py)[创建云卷快照的脚本](https://docs.netapp.com/zh-cn/cloud_volumes/aws/media/snap-cv.py)["](https://docs.netapp.com/zh-cn/cloud_volumes/aws/media/snap-cv.py)

#### 创建快照策略

以下示例使用 put 调用为特定卷创建快照策略:

```
curl -s -H accept:application/json -H "Content-type: application/json" -H
api-key:<api key> -H secret-key:<secret key> -X PUT <api url>/v
2/Volumes/<volumeId> -d '
{
      "snapshotPolicy": {
          "dailySchedule": {},
          "enabled": true,
          "hourlySchedule": {
               "minute": 33,
               "snapshotsToKeep": 24
          },
          "monthlySchedule": {},
          "weeklySchedule": {}
      }
}'
```
["](https://docs.netapp.com/zh-cn/cloud_volumes/aws/media/snapshot-policy.py)[用于按挂载](https://docs.netapp.com/zh-cn/cloud_volumes/aws/media/snapshot-policy.py)[点](https://docs.netapp.com/zh-cn/cloud_volumes/aws/media/snapshot-policy.py)[为云卷创建快照](https://docs.netapp.com/zh-cn/cloud_volumes/aws/media/snapshot-policy.py)[策](https://docs.netapp.com/zh-cn/cloud_volumes/aws/media/snapshot-policy.py)[略](https://docs.netapp.com/zh-cn/cloud_volumes/aws/media/snapshot-policy.py)[的脚本](https://docs.netapp.com/zh-cn/cloud_volumes/aws/media/snapshot-policy.py)["](https://docs.netapp.com/zh-cn/cloud_volumes/aws/media/snapshot-policy.py)

列出特定卷的快照

以下示例使用 get 调用列出特定卷的快照:

```
curl -s -H accept:application/json -H "Content-type: application/json" -H
api-key:<api key> -H secret-key:<secret key> -X GET <api url>/v
2/Volumes/<volumeId>/Snapshots
```
["](https://docs.netapp.com/zh-cn/cloud_volumes/aws/media/get-snaps.py)[用于按挂载](https://docs.netapp.com/zh-cn/cloud_volumes/aws/media/get-snaps.py)[点](https://docs.netapp.com/zh-cn/cloud_volumes/aws/media/get-snaps.py)[列出云卷快照的脚本](https://docs.netapp.com/zh-cn/cloud_volumes/aws/media/get-snaps.py)["](https://docs.netapp.com/zh-cn/cloud_volumes/aws/media/get-snaps.py)

#### 还原快照

以下示例使用 post 调用从 snapshotId 和 volumeId 指定的快照还原卷:

```
curl -s -H accept:application/json -H "Content-type: application/json" -H
api-key:<api_key> -H secret-key:<secret_key> -X POST <api_url>/v
2/Volumes/<volumeId>/Revert -d '
{
      "snapshotId": "<snapshotId>"
}'
```
["](https://docs.netapp.com/zh-cn/cloud_volumes/aws/media/revert-snap.py)[用于按](https://docs.netapp.com/zh-cn/cloud_volumes/aws/media/revert-snap.py) [mountpoint](https://docs.netapp.com/zh-cn/cloud_volumes/aws/media/revert-snap.py) [和](https://docs.netapp.com/zh-cn/cloud_volumes/aws/media/revert-snap.py) [snapshotId](https://docs.netapp.com/zh-cn/cloud_volumes/aws/media/revert-snap.py) [还](https://docs.netapp.com/zh-cn/cloud_volumes/aws/media/revert-snap.py)[原](https://docs.netapp.com/zh-cn/cloud_volumes/aws/media/revert-snap.py)[到](https://docs.netapp.com/zh-cn/cloud_volumes/aws/media/revert-snap.py)[云卷快照的脚本](https://docs.netapp.com/zh-cn/cloud_volumes/aws/media/revert-snap.py)["](https://docs.netapp.com/zh-cn/cloud_volumes/aws/media/revert-snap.py)

请谨慎使用。此 API 调用会导致在该快照日期之后写入的任何数据丢失。

从快照创建新卷

 $\left( \begin{array}{c} 1 \end{array} \right)$ 

以下示例使用 post 调用根据 snapshotId 指定的现有卷的快照创建新卷:

```
curl -s -H accept:application/json -H "Content-type: application/json" -H
api-key:<api_key> -H secret-key:<secret_key> -X POST <api_url>/v2/Volumes
-d '
{
      "snapshotId": "<snapshotId>",
    "name": "Copy",
      "creationToken": "perfectly-copied-volume",
      "region": "us-west-1",
      "serviceLevel": "extreme",
      "protocolTypes": ["NFSv3"]
}'
```
["](https://docs.netapp.com/zh-cn/cloud_volumes/aws/media/copy-cv.py)[用于](https://docs.netapp.com/zh-cn/cloud_volumes/aws/media/copy-cv.py)[复制](https://docs.netapp.com/zh-cn/cloud_volumes/aws/media/copy-cv.py)[云卷的脚本](https://docs.netapp.com/zh-cn/cloud_volumes/aws/media/copy-cv.py)["](https://docs.netapp.com/zh-cn/cloud_volumes/aws/media/copy-cv.py)

删除快照

以下示例使用 Delete 调用删除 snapshotId 指定的快照:

```
curl -s -H accept:application/json -H "Content-type: application/json" -H
api-key:<api key> -H secret-key:<secret key> -X DELETE <api url>/v
2/Volumes/<volumeId>/Snapshots/<snapshotId>
```
["](https://docs.netapp.com/zh-cn/cloud_volumes/aws/media/delete-snap.py)[用于按](https://docs.netapp.com/zh-cn/cloud_volumes/aws/media/delete-snap.py) [mountpoint](https://docs.netapp.com/zh-cn/cloud_volumes/aws/media/delete-snap.py) [和](https://docs.netapp.com/zh-cn/cloud_volumes/aws/media/delete-snap.py) [snapshotId](https://docs.netapp.com/zh-cn/cloud_volumes/aws/media/delete-snap.py) [删除](https://docs.netapp.com/zh-cn/cloud_volumes/aws/media/delete-snap.py)[云卷快照的脚本](https://docs.netapp.com/zh-cn/cloud_volumes/aws/media/delete-snap.py)["](https://docs.netapp.com/zh-cn/cloud_volumes/aws/media/delete-snap.py)

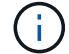

请谨慎使用。此 API 调用将删除快照及其所有数据。

以下示例使用 post 调用加入目录服务,并提供 DNS IP 地址,域, SMB 服务器的 NetBIOS 名称,目录服务管 理员的用户名和密码以及组织单位(可选,默认为 CN=Computers )。

```
curl -s -H accept:application/json -H "Content-type: application/json" -H
api-key:<api key> -H secret-key:<secret key> -X POST <api url>/v
2/Storage/ActiveDirectory -d '
{
    "DNS": "<ip-address>",
      "domain": "<domain>",
      "netBIOS": "<netbios-name>",
      "organizationalUnit": "OU=Cloud Servers,DC=nas-cloud,DC=local",
      "password": "secret",
      "region": "us-west-1",
      "username": "Administrator"
}'
```
["](https://docs.netapp.com/zh-cn/cloud_volumes/aws/media/join-ad.py)[用于加](https://docs.netapp.com/zh-cn/cloud_volumes/aws/media/join-ad.py)[入](https://docs.netapp.com/zh-cn/cloud_volumes/aws/media/join-ad.py)[目](https://docs.netapp.com/zh-cn/cloud_volumes/aws/media/join-ad.py)[录](https://docs.netapp.com/zh-cn/cloud_volumes/aws/media/join-ad.py)[服务的脚本](https://docs.netapp.com/zh-cn/cloud_volumes/aws/media/join-ad.py)["](https://docs.netapp.com/zh-cn/cloud_volumes/aws/media/join-ad.py)

查看目录服务集成

以下示例使用 get 调用来显示目录服务集成的配置。

```
curl -s -H accept:application/json -H "Content-type: application/json" -H
api-key:<api_key> -H secret-key:<secret_key> -X GET <api_url>/v
2/Storage/ActiveDirectory
```
### ["](https://docs.netapp.com/zh-cn/cloud_volumes/aws/media/get-ad.py)[用于](https://docs.netapp.com/zh-cn/cloud_volumes/aws/media/get-ad.py)[查](https://docs.netapp.com/zh-cn/cloud_volumes/aws/media/get-ad.py)[看](https://docs.netapp.com/zh-cn/cloud_volumes/aws/media/get-ad.py)[目](https://docs.netapp.com/zh-cn/cloud_volumes/aws/media/get-ad.py)[录](https://docs.netapp.com/zh-cn/cloud_volumes/aws/media/get-ad.py)[服务集成的脚本](https://docs.netapp.com/zh-cn/cloud_volumes/aws/media/get-ad.py)["](https://docs.netapp.com/zh-cn/cloud_volumes/aws/media/get-ad.py)

#### 正在取消加入目录服务

以下示例使用 Delete 调用取消加入目录服务集成。这需要当前加入的 UUID ,可通过上面列出的 get 调用来 找到。

 $\left(\cdot\right)$ 

您不能取消加入正在使用的目录服务;状态为 " 正在使用 " 。

```
curl -s -H accept:application/json -H "Content-type: application/json" -H
api-key:<api key> -H secret-key:<secret key> -X DELETE <api url>/v
2/Storage/ActiveDirectory/<UUID>
```
["](https://docs.netapp.com/zh-cn/cloud_volumes/aws/media/unjoin-ad.py)[用于](https://docs.netapp.com/zh-cn/cloud_volumes/aws/media/unjoin-ad.py)[取消](https://docs.netapp.com/zh-cn/cloud_volumes/aws/media/unjoin-ad.py)[加](https://docs.netapp.com/zh-cn/cloud_volumes/aws/media/unjoin-ad.py)[入](https://docs.netapp.com/zh-cn/cloud_volumes/aws/media/unjoin-ad.py)[目](https://docs.netapp.com/zh-cn/cloud_volumes/aws/media/unjoin-ad.py)[录](https://docs.netapp.com/zh-cn/cloud_volumes/aws/media/unjoin-ad.py)[服务的脚本](https://docs.netapp.com/zh-cn/cloud_volumes/aws/media/unjoin-ad.py)["](https://docs.netapp.com/zh-cn/cloud_volumes/aws/media/unjoin-ad.py)

以下示例使用 get 调用列出由 volumeId 指定的卷在特定时间段内的读取和写入 IOPS, 吞吐量和延迟统计信 息。

```
curl -s -H accept:application/json -H "Content-type: application/json" -H
api-key:<api key> -H secret-key:<secret key> -X GET '<api url>/v
2/Volumes/<volumeId>/PerformanceMetrics?startDate=2021-02-05T09:
00&endDate=2021-02-05T09:
05&type=READ_IOPS,WRITE_IOPS,TOTAL_THROUGHPUT,AVERAGE_OTHER_LATENCY'
```
["](https://docs.netapp.com/zh-cn/cloud_volumes/aws/media/get-perfstats.py)[用于按挂载](https://docs.netapp.com/zh-cn/cloud_volumes/aws/media/get-perfstats.py)[点获取](https://docs.netapp.com/zh-cn/cloud_volumes/aws/media/get-perfstats.py)[云卷性能统计信息的脚本](https://docs.netapp.com/zh-cn/cloud_volumes/aws/media/get-perfstats.py)["](https://docs.netapp.com/zh-cn/cloud_volumes/aws/media/get-perfstats.py)

### <span id="page-39-1"></span><span id="page-39-0"></span>适用于 **Windows AD** 服务器的 **AWS** 安全组设置

如果您将 Windows Active Directory (AD) 服务器与云卷结合使用, 则应熟悉 AWS 安全 组设置指南。通过这些设置,云卷可以与 AD 正确集成。

默认情况下,应用于 EC2 Windows 实例的 AWS 安全组不包含除 RDP 之外的任何协议的入站规则。您必须向 附加到每个 Windows AD 实例的安全组添加规则,才能从 Cloud Volumes Service 启用入站通信。所需端口如 下:

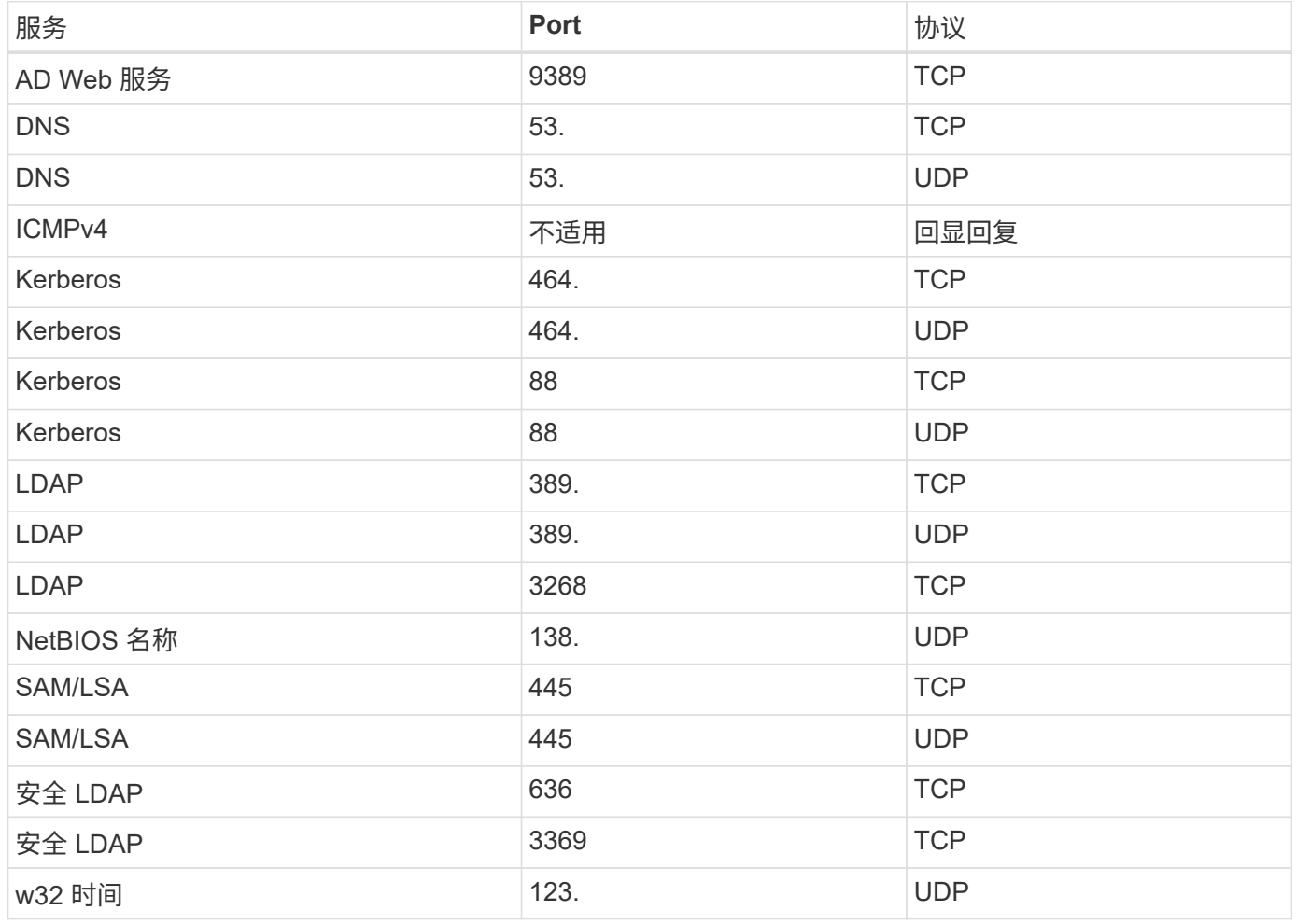

如果您要在 AWS EC2 实例上部署和管理 AD 安装域控制器和成员服务器,则需要多个安全组规则才能允许 Cloud Volumes Service 的流量。以下示例说明了如何在 AWS CloudFormation 模板中为 AD 应用程序实施这些 规则。

```
{
      "AWSTemplateFormatVersion" : "2010-09-09",
      "Description" : "Security Group for AD",
      "Parameters" :
      {
```

```
  "VPC" :
\{  "Type" : "AWS::EC2::VPC::Id",
              "Description" : "VPC where the Security Group will belong:"
          },
          "Name" :
\{  "Type" : "String",
              "Description" : "Name Tag of the Security Group:"
          },
          "Description" :
          {
              "Type" : "String",
              "Description" : "Description Tag of the Security Group:",
              "Default" : "Security Group for Active Directory for CVS "
          },
          "CIDRrangeforTCPandUDP" :
\{  "Type" : "String",
              "Description" : "CIDR Range for the UDP ports
445,138,464,389,53,123 and for the TCP ports
464,339,3389,3268,88,636,9389,445 and 0-65535: *CIDR range format:
10.0.0.0/24"
         }
      },
      "Resources" :
      {
          "ADSGWest" :
\{  "Type" : "AWS::EC2::SecurityGroup",
              "Properties" :
\{  "GroupDescription" : {"Ref" : "Description"},
                  "VpcId" : { "Ref" : "VPC" },
                  "SecurityGroupIngress" : [
{1 \over 2}  "IpProtocol" : "udp",
                          "CidrIp" : {"Ref" : "CIDRrangeforTCPandUDP"},
                          "FromPort" : "445",
                        "ToPort" : "445"
\{x_i\}_{i=1}^n{1 \over 2}  "IpProtocol" : "udp",
                          "CidrIp" : {"Ref" : "CIDRrangeforTCPandUDP"},
                          "FromPort" : "138",
                        "ToPort" : "138"
```

```
\{x_i\}_{i=1}^n{1 \over 2} (b) {1 \over 2} (c) {1 \over 2} (c) {1 \over 2} (c) {1 \over 2} (c) {1 \over 2} (c) {1 \over 2} (c) {1 \over 2} (c) {1 \over 2} (c) {1 \over 2} (c) {1 \over 2} (c) {1 \over 2} (c) {1 \over 2} (c) {1 \over 2} (c) {1 \over 2} (c) {1 \over 2} (
                                  "IpProtocol" : "udp",
                                  "CidrIp" : {"Ref" : "CIDRrangeforTCPandUDP"},
                                  "FromPort" : "464",
                                "ToPort" : "464"
\{x_i\}_{i=1}^n{1 \over 2}  "IpProtocol" : "tcp",
                                  "CidrIp" : {"Ref" : "CIDRrangeforTCPandUDP"},
                                  "FromPort" : "464",
                                "ToPort" : "464"
\{x_i\}_{i=1}^n{1 \over 2}  "IpProtocol" : "udp",
                                  "CidrIp" : {"Ref" : "CIDRrangeforTCPandUDP"},
                                  "FromPort" : "389",
                                "ToPort" : "389"
\{x_i\}_{i=1}^n{1 \over 2}  "IpProtocol" : "udp",
                                  "CidrIp" : {"Ref" : "CIDRrangeforTCPandUDP"},
                                  "FromPort" : "53",
                                "ToPort" : "53"
\{x_i\}_{i=1}^n{1 \over 2} (b) {1 \over 2} (c) {1 \over 2} (c) {1 \over 2} (c) {1 \over 2} (c) {1 \over 2} (c) {1 \over 2} (c) {1 \over 2} (c) {1 \over 2} (c) {1 \over 2} (c) {1 \over 2} (c) {1 \over 2} (c) {1 \over 2} (c) {1 \over 2} (c) {1 \over 2} (c) {1 \over 2} (
                                  "IpProtocol" : "tcp",
                                  "CidrIp" : {"Ref" : "CIDRrangeforTCPandUDP"},
                                  "FromPort" : "339",
                                "ToPort" : "339"
\{x_i\}_{i=1}^n{1 \over 2}  "IpProtocol" : "udp",
                                  "CidrIp" : {"Ref" : "CIDRrangeforTCPandUDP"},
                                  "FromPort" : "123",
                                "ToPort" : "123"
\{x_i\}_{i=1}^n{1 \over 2}  "IpProtocol" : "tcp",
                                  "CidrIp" : {"Ref" : "CIDRrangeforTCPandUDP"},
                                  "FromPort" : "3389",
                                  "ToPort" : "3389"
\{x_i\}_{i=1}^n{1 \over 2}  "IpProtocol" : "tcp",
                                  "CidrIp" : {"Ref" : "CIDRrangeforTCPandUDP"},
```

```
  "FromPort" : "3268",
                                   "ToPort" : "3268"
\{x_i\}_{i=1}^n{1 \over 2} (b) {1 \over 2} (c) {1 \over 2} (c) {1 \over 2} (c) {1 \over 2} (c) {1 \over 2} (c) {1 \over 2} (c) {1 \over 2} (c) {1 \over 2} (c) {1 \over 2} (c) {1 \over 2} (c) {1 \over 2} (c) {1 \over 2} (c) {1 \over 2} (c) {1 \over 2} (c) {1 \over 2} (
                                     "IpProtocol" : "tcp",
                                     "CidrIp" : {"Ref" : "CIDRrangeforTCPandUDP"},
                                     "FromPort" : "88",
                                   "ToPort" : "88"
\}, \}, \}, \}, \}, \}, \}, \}, \}, \}, \}, \}, \}, \}, \}, \}, \}, \}, \}, \}, \}, \}, \}, \}, \}, \}, \}, \}, \}, \}, \}, \}, \}, \}, \}, \}, \},
{1 \over 2}  "IpProtocol" : "tcp",
                                     "CidrIp" : {"Ref" : "CIDRrangeforTCPandUDP"},
                                     "FromPort" : "636",
                                   "ToPort" : "636"
\{x_i\}_{i=1}^n{1 \over 2}  "IpProtocol" : "tcp",
                                     "CidrIp" : {"Ref" : "CIDRrangeforTCPandUDP"},
                                     "FromPort" : "3269",
                                     "ToPort" : "3269"
\{x_i\}_{i=1}^n\{  "IpProtocol" : "tcp",
                                     "CidrIp" : {"Ref" : "CIDRrangeforTCPandUDP"},
                                     "FromPort" : "53",
                                   "ToPort" : "53"
\{x_i\}_{i=1}^n{1 \over 2} (b) {1 \over 2} (c) {1 \over 2} (c) {1 \over 2} (c) {1 \over 2} (c) {1 \over 2} (c) {1 \over 2} (c) {1 \over 2} (c) {1 \over 2} (c) {1 \over 2} (c) {1 \over 2} (c) {1 \over 2} (c) {1 \over 2} (c) {1 \over 2} (c) {1 \over 2} (c) {1 \over 2} (
                                     "IpProtocol" : "tcp",
                                     "CidrIp" : {"Ref" : "CIDRrangeforTCPandUDP"},
                                     "FromPort" : "0",
                                     "ToPort" : "65535"
\{x_i\}_{i=1}^n{1 \over 2}  "IpProtocol" : "tcp",
                                     "CidrIp" : {"Ref" : "CIDRrangeforTCPandUDP"},
                                     "FromPort" : "9389",
                                     "ToPort" : "9389"
\{x_i\}_{i=1}^n{1 \over 2}  "IpProtocol" : "tcp",
                                     "CidrIp" : {"Ref" : "CIDRrangeforTCPandUDP"},
                                     "FromPort" : "445",
                                   "ToPort" : "445"
  }
```
and the contract of the state of the state of the state of the state of the state of the state of the state of

```
  }
  }
     },
     "Outputs" :
     {
         "SecurityGroupID" :
\{  "Description" : "Security Group ID",
             "Value" : { "Ref" : "ADSGWest" }
  }
     }
}
```
### <span id="page-43-0"></span>选择适当的服务级别和分配的容量

Cloud Volumes Service for AWS 的成本取决于您选择的 *service level* 和 *allocated capacity* 。选择适当的服务级别和容量有助于您以最低的成本满足存储需求。

 $\left(\begin{smallmatrix} 1 \ 1 \end{smallmatrix}\right)$ 

\_本文 中的所有定价信息均基于截至 2018 年 9 月 12 日的标价。此信息仅供示例使用,可能会发 生更改。 \_

注意事项

存储需求包括两个基本方面:

- 用于保存数据的 storage *capacity*
- •用于与数据交互的 storage\_bandwidth

如果您占用的存储空间超过为卷选择的容量,请考虑以下注意事项:

- 您将按服务级别定义的价格为所使用的额外存储容量付费。
- 只有在增加分配的容量大小或更改服务级别后,卷可用的存储带宽才会增加。

### 服务级别

Cloud Volumes Service for AWS 支持三种服务级别。您可以在创建或修改卷时指定服务级别。

### ["](#page-14-1)[创建云卷](#page-14-1)["](#page-14-1) ["](#page-21-0)[修](#page-21-0)[改](#page-21-0)[云卷](#page-21-0)["](#page-21-0)

服务级别可满足不同的存储容量和存储带宽需求:

• \* 标准 \* (容量)

如果您希望以最低成本获得容量,并且带宽需求有限,则标准服务级别可能最适合您。例如,使用卷作为备 份目标。

。标价:每月每 GB 0.10 美元(截至 2018 年 9 月 12 日)

◦ 带宽:每 GB 配置容量 16 KB 的带宽

• "\* 高级版 " (容量和性能的平衡)

如果您的应用程序对存储容量和带宽的需求保持平衡,则高级服务级别可能最适合您。与标准服务级别相比 ,此级别的每 MB/ 秒成本更低,而且每 GB 存储容量的成本也比 Extreme 服务级别低。

- 标价:每月每 GB 0.20 美元(截至 2018 年 9 月 12 日)
- $\,^{\circ}$  带宽:每 GB 配置容量 64 KB 的带宽
- "\* 至尊 " (性能)

就存储带宽而言, " 至高 " 服务级别成本最低。如果您的应用程序需要存储带宽而又不需要大量存储容量, 则 Extreme 服务级别可能最适合您。

- 。标价:每月每 GB 0.30 美元(截至 2018 年 9 月 12 日)
- 带宽:每 GB 配置容量 128 KB 的带宽

### 已分配容量

您可以在创建或修改卷时为卷指定已分配的容量。

### ["](#page-14-1)[创建云卷](#page-14-1)["](#page-14-1)

["](#page-21-0)[修](#page-21-0)[改](#page-21-0)[云卷](#page-21-0)["](#page-21-0)

虽然您需要根据一般的高级业务需求选择服务级别,但您应根据应用程序的特定需求选择分配的容量大小,例如 :

- 应用程序需要多少存储空间
- 应用程序或用户每秒需要多少存储带宽

已分配容量以 GB 为单位指定。可以将卷的已分配容量设置为 100 GB 到 100 , 000 GB (相当于 100 TB )范 围内。

索引节点数

小于或等于 1 TB 的卷最多可以使用 2 , 000 万个索引节点。对于您分配的每个 TB ,索引节点数将增加 2000 万个,最多不超过 1 亿个索引节点。

- <= 1 TB = 2 , 000 万个索引节点
- 大于 1 TB 到 2 TB = 4000 万个索引节点
- 大于 2 TB 到 3 TB = 6000 万个索引节点
- >3 TB 到 4 TB = 8000 万个索引节点
- >4 TB 到 100 TB = 1 亿个索引节点

#### 带宽

您选择的服务级别和已分配容量的组合决定了卷的最大带宽。

如果您的应用程序或用户所需的带宽超过您选择的带宽,您可以更改服务级别或增加分配的容量。这些更改不会 中断数据访问。

选择服务级别和分配的容量

要根据您的需求选择最合适的服务级别和分配的容量,您需要了解在高峰或边缘需要多少容量和带宽。

服务级别和已分配容量的成本比较

 $\overline{a}$ 

下表对不同服务级别的成本和分配的容量大小进行了比较。在该表中,最左侧列表示容量,其他列定义每个容量 点的可用 MB/ 秒及其成本。

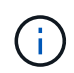

\_ 所有定价信息均基于截至 2018 年 9 月 12 日的标价。此信息仅供示例使用,可能会发生更改。

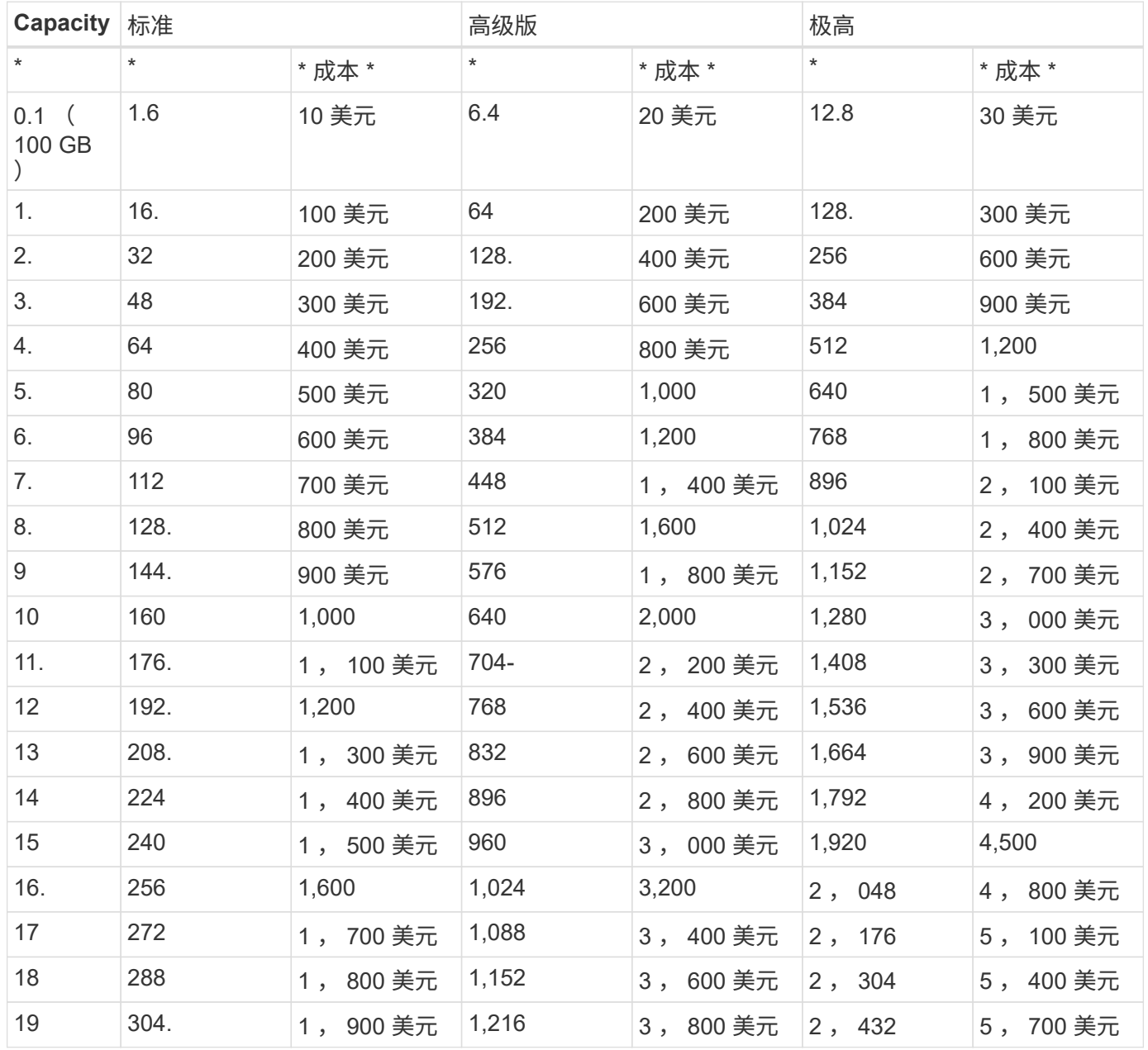

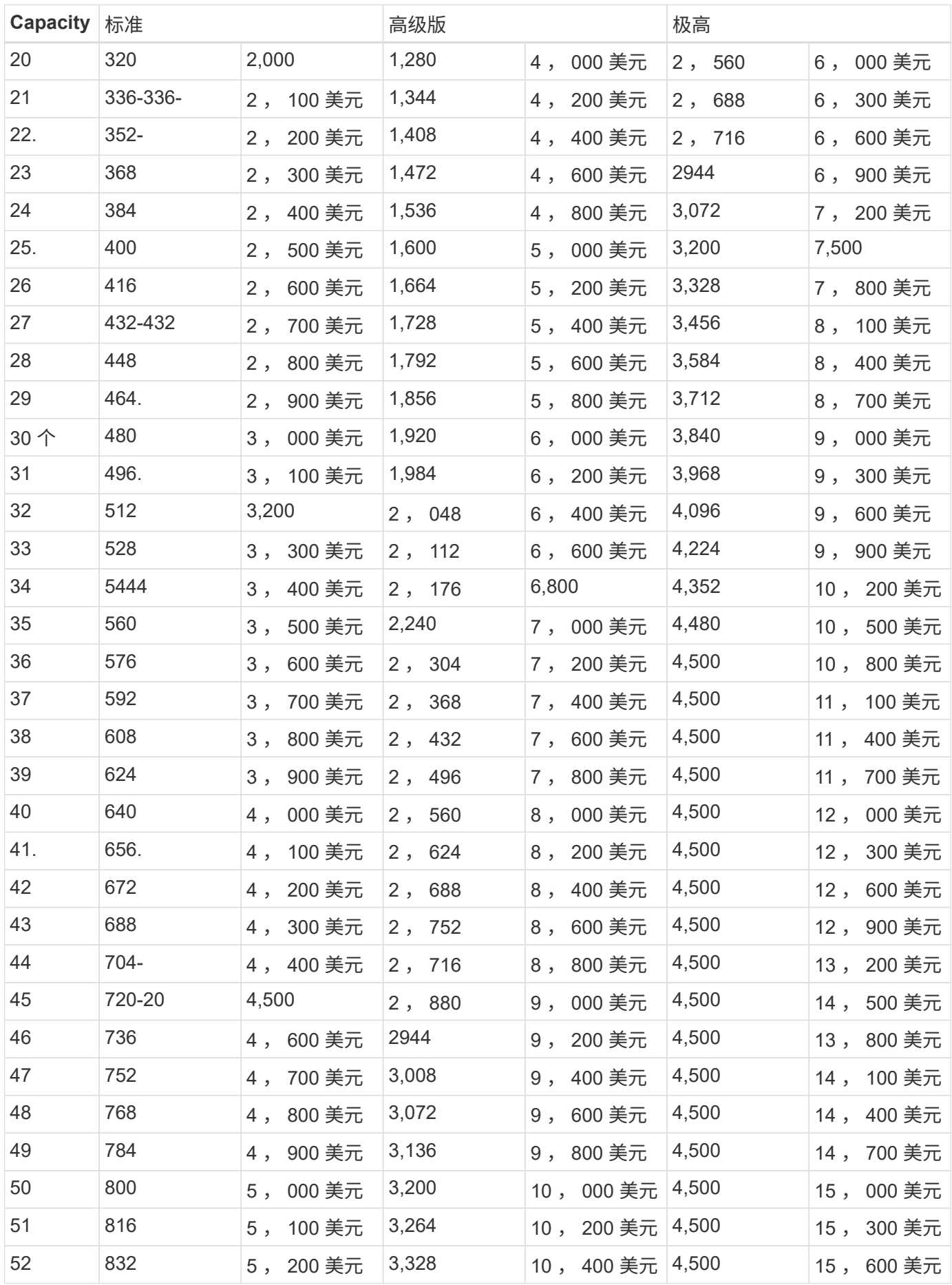

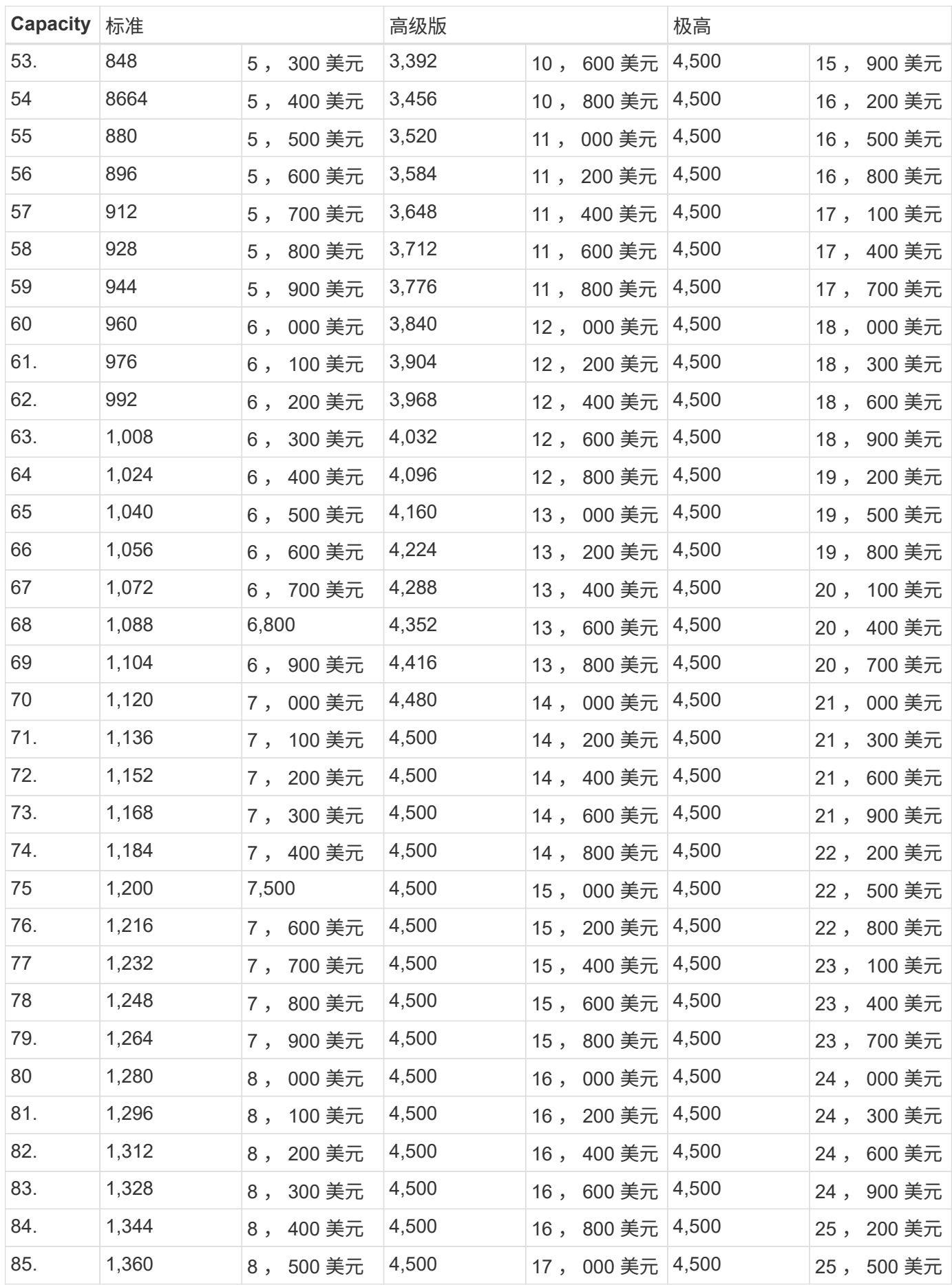

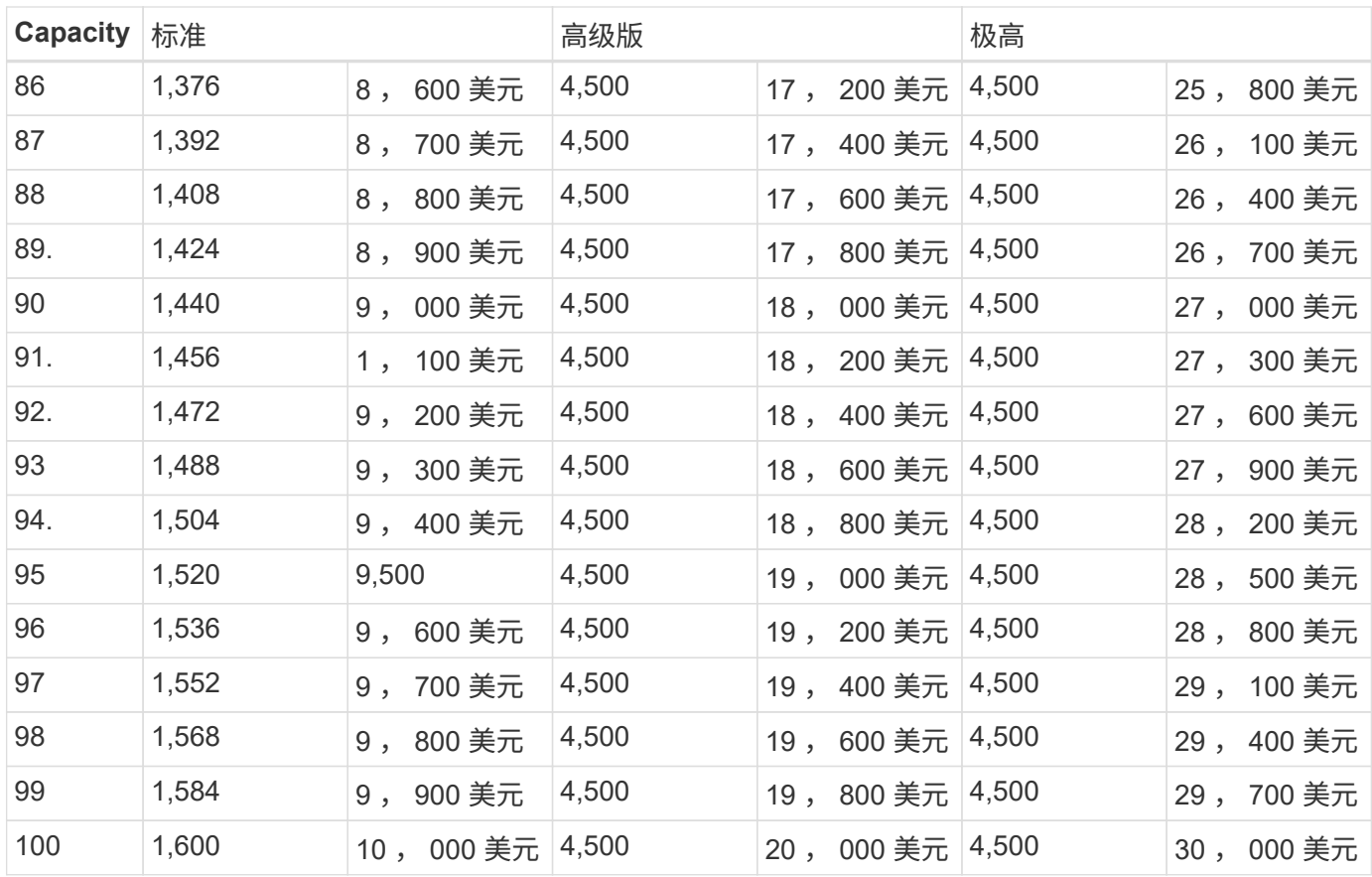

### 示例 **1**

例如,您的应用程序需要 25 TB 的容量和 100 MB/ 秒的带宽。如果容量为 25 TB ,则标准服务级别将提供 400 MB/ 秒的带宽,成本为 2 , 500 美元,因此标准服务级别在此情况下是最合适的服务级别。

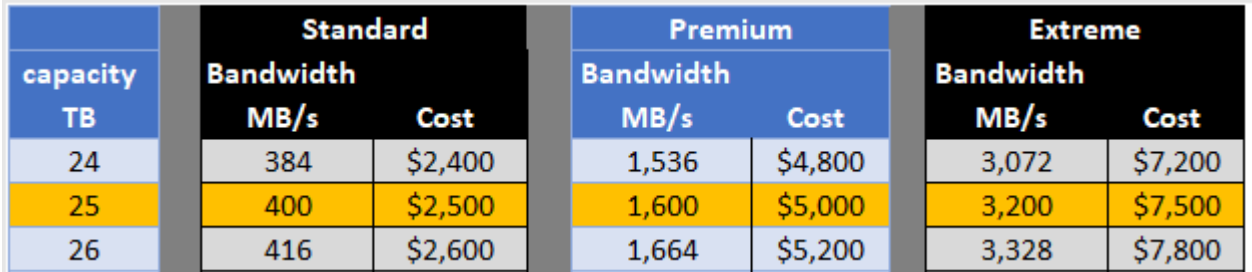

### 示例 **2.**

例如,您的应用程序需要 12 TB 的容量和 800 MB/ 秒的峰值带宽。虽然 Extreme 服务级别可以满足 12 TB 以上 的应用程序需求,但在 Premium 服务级别选择 13 TB 更经济高效。

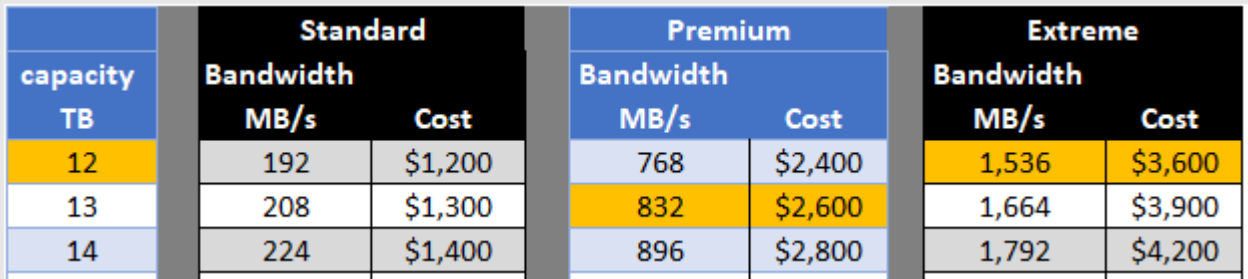

# <span id="page-49-0"></span>法律声明

法律声明提供对版权声明、商标、专利等的访问。

## <span id="page-49-1"></span>版权

<http://www.netapp.com/us/legal/copyright.aspx>

## <span id="page-49-2"></span>商标

NetApp 、 NetApp 徽标和 NetApp 商标页面上列出的标记是 NetApp 、 Inc. 的商标。其他公司和产品名称可能 是其各自所有者的商标。

<http://www.netapp.com/us/legal/netapptmlist.aspx>

## <span id="page-49-3"></span>专利

有关 NetApp 拥有的专利的最新列表,请访问:

<https://www.netapp.com/us/media/patents-page.pdf>

## <span id="page-49-4"></span>隐私政策

<https://www.netapp.com/us/legal/privacypolicy/index.aspx>

## <span id="page-49-5"></span>开放源代码

通知文件提供有关 NetApp 软件中使用的第三方版权和许可证的信息。

- ["NetApp Cloud Volumes Service](https://docs.netapp.com/zh-cn/cloud_volumes/aws/media/notice_cloud_volumes_aws.pdf) [通](https://docs.netapp.com/zh-cn/cloud_volumes/aws/media/notice_cloud_volumes_aws.pdf)[知](https://docs.netapp.com/zh-cn/cloud_volumes/aws/media/notice_cloud_volumes_aws.pdf)["](https://docs.netapp.com/zh-cn/cloud_volumes/aws/media/notice_cloud_volumes_aws.pdf)
- ["ONTAP](https://docs.netapp.com/zh-cn/cloud_volumes/aws/media/notice_ONTAP_98.pdf) [注意](https://docs.netapp.com/zh-cn/cloud_volumes/aws/media/notice_ONTAP_98.pdf)[事](https://docs.netapp.com/zh-cn/cloud_volumes/aws/media/notice_ONTAP_98.pdf)[项](https://docs.netapp.com/zh-cn/cloud_volumes/aws/media/notice_ONTAP_98.pdf)["](https://docs.netapp.com/zh-cn/cloud_volumes/aws/media/notice_ONTAP_98.pdf)

#### 版权信息

版权所有 © 2023 NetApp, Inc.。保留所有权利。中国印刷。未经版权所有者事先书面许可,本文档中受版权保 护的任何部分不得以任何形式或通过任何手段(图片、电子或机械方式,包括影印、录音、录像或存储在电子检 索系统中)进行复制。

从受版权保护的 NetApp 资料派生的软件受以下许可和免责声明的约束:

本软件由 NetApp 按"原样"提供,不含任何明示或暗示担保,包括但不限于适销性以及针对特定用途的适用性的 隐含担保,特此声明不承担任何责任。在任何情况下,对于因使用本软件而以任何方式造成的任何直接性、间接 性、偶然性、特殊性、惩罚性或后果性损失(包括但不限于购买替代商品或服务;使用、数据或利润方面的损失 ;或者业务中断),无论原因如何以及基于何种责任理论,无论出于合同、严格责任或侵权行为(包括疏忽或其 他行为),NetApp 均不承担责任,即使已被告知存在上述损失的可能性。

NetApp 保留在不另行通知的情况下随时对本文档所述的任何产品进行更改的权利。除非 NetApp 以书面形式明 确同意,否则 NetApp 不承担因使用本文档所述产品而产生的任何责任或义务。使用或购买本产品不表示获得 NetApp 的任何专利权、商标权或任何其他知识产权许可。

本手册中描述的产品可能受一项或多项美国专利、外国专利或正在申请的专利的保护。

有限权利说明:政府使用、复制或公开本文档受 DFARS 252.227-7013(2014 年 2 月)和 FAR 52.227-19 (2007 年 12 月)中"技术数据权利 — 非商用"条款第 (b)(3) 条规定的限制条件的约束。

本文档中所含数据与商业产品和/或商业服务(定义见 FAR 2.101)相关,属于 NetApp, Inc. 的专有信息。根据 本协议提供的所有 NetApp 技术数据和计算机软件具有商业性质,并完全由私人出资开发。 美国政府对这些数 据的使用权具有非排他性、全球性、受限且不可撤销的许可,该许可既不可转让,也不可再许可,但仅限在与交 付数据所依据的美国政府合同有关且受合同支持的情况下使用。除本文档规定的情形外,未经 NetApp, Inc. 事先 书面批准,不得使用、披露、复制、修改、操作或显示这些数据。美国政府对国防部的授权仅限于 DFARS 的第 252.227-7015(b)(2014 年 2 月)条款中明确的权利。

商标信息

NetApp、NetApp 标识和 <http://www.netapp.com/TM> 上所列的商标是 NetApp, Inc. 的商标。其他公司和产品名 称可能是其各自所有者的商标。